# **Panasonic**

Operating Instructions Digital Cellular Phone **A210** 

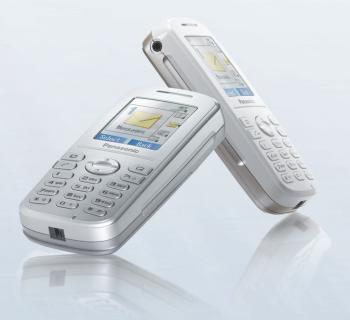

EB-A210 Mobile Phone

Before operating this handset, please read these instructions completely.
Charge battery before operation.
load from Www.Somanuals.com. All Manuals Search And Download.

# A210 Operating Instructions

### **Contents**

| Important Information 1       | Messages                                        | 36       |
|-------------------------------|-------------------------------------------------|----------|
| Safety considerations1 SAR6   | Messages menu structure .<br>SMS (Short Message |          |
| Care and maintenance 8        | Service)                                        | 36       |
| About this manual10           | Illumination Messages                           | 42       |
|                               | Voicemail                                       |          |
| About Your Phone 12           | Cell Broadcast                                  |          |
| Phone overview12              | Memory status                                   |          |
| Key functions13               |                                                 |          |
| Display 15                    | Contacts                                        | 50       |
| Indicator light17             | Contacts menu structure                         |          |
| malcator light                | Browsing the Contacts list.                     |          |
| Getting Started 18            | Adding contacts                                 |          |
| ~                             | Call log                                        |          |
| Installing the SIM and the    | Speed Dial list                                 |          |
| battery 18                    | Groups                                          | 50<br>57 |
| Charging the battery          | Advanced                                        | 57<br>58 |
| Switching the phone on/off 21 | Advanced                                        | 00       |
| Basic Operations 22           | Settings                                        | 61       |
| Making calls22                | Settings menu structure                         | 61       |
| Answering calls24             | Sounds                                          |          |
| Silent mode25                 | Alerts                                          | 64       |
| Voicemail25                   | Display                                         | 64       |
| In-call operations26          | Language                                        |          |
| Multiple calls operations 28  | GSM network                                     | 68       |
| maniple dane operations 20    | Calls                                           | 70       |
| Text Entry 31                 | Security                                        | 75       |
| TOXE Entry                    | Auto answer                                     | 78       |
| Manu Navigation 24            | Any key answer                                  | 78       |
| Menu Navigation 34            | Auto key lock                                   | 79       |
| Main menu structure 34        | Time and date                                   | 79       |
| Displaying the menu 35        | Defaults                                        | 80       |
|                               | Profiles                                        | 80       |

#### Contents

| Games menu structure                                                                                                    | . 81                             |
|----------------------------------------------------------------------------------------------------|----------------------------------|
| Playing games                                                                                                    |                                  |
| Browser                                                                                                    | . 83                             |
| Browser menu structure<br>Settings                                                                                               |                                  |
| Starting the Browser                                                                                                    |                                  |
| Bookmarks                                                                                                    |                                  |
| Data connections                                                                                                    |                                  |
| Applications                                                                                                    | . 88                             |
| Applications menu                                                                                                    |                                  |
| structure                                                                                                    |                                  |
| Alarm                                                                                                    |                                  |
| Currency convertor                                                                                                    |                                  |
| Currency converter                                                                                                    | 90                               |
|                                                                                                    |                                  |
| My Media                                                                                                    | 91                               |
| My Media  My Media menu structure                                                                                                |                                  |
|                                                                                                    | 91                               |
| My Media menu structure Pictures Sounds                                                                                          | 91<br>91<br>91                   |
| My Media menu structure Pictures Sounds User defined folders                                                                     | 91<br>91<br>91<br>92             |
| My Media menu structure Pictures Sounds User defined folders Shortcuts                                                           | 91<br>91<br>91<br>92             |
| My Media menu structure Pictures Sounds User defined folders                                                                     | 91<br>91<br>91<br>92             |
| My Media menu structure Pictures Sounds User defined folders Shortcuts                                                           | 91<br>91<br>91<br>92<br>92       |
| My Media menu structure Pictures Sounds User defined folders Shortcuts Memory status  Calendar                                   | 91<br>91<br>92<br>92<br>92       |
| My Media menu structure Pictures Sounds User defined folders Shortcuts Memory status                                             | 91<br>91<br>92<br>92<br>92       |
| My Media menu structure Pictures Sounds User defined folders Shortcuts Memory status  Calendar  Profiles                         | 91<br>91<br>92<br>92<br>92<br>93 |
| My Media menu structure Pictures Sounds User defined folders Shortcuts Memory status  Calendar  Profiles Profiles menu structure | 91<br>91<br>92<br>92<br>92<br>93 |

| Important Error Messages | 100 |
|--------------------------|-----|
| Glossary of Terms        | 102 |
| Specifications           | 104 |
| Licensing                | 105 |
| Index                    | 109 |

ii Download from Www.Somanuals.com. All Manuals Search And Download.

## **Important Information**

Thank you for purchasing this Panasonic digital cellular phone. This phone is designed to operate on GSM networks – GSM900 and GSM1800. It also supports GPRS for packet data connections. Please ensure the battery is fully charged before use.

We, Panasonic Mobile Communications Development of Europe Ltd., declare that the EB-A210 conforms with the essential and other relevant requirements of the directive 1999/5/EC. A declaration of conformity to this effect can be found at

http://panasonic.co.jp/pmc/en/

# Safety considerations

The following information should be read and understood as it provides details, which will enable you to operate your phone in a manner which is both safe to you and your environment, and conforms to legal requirements regarding the use of cellular phones.

#### Power

This equipment should only be charged with approved charging equipment to ensure optimum performance and avoid damage to your phone. Other usage will invalidate any approval given to this apparatus and may be dangerous. Ensure the voltage rating of the Travel Charger is compatible with the area of use when travelling abroad. A Travel Charger (EB-CAA210xx\*) is supplied with the Main Kit.

Note\* xx identifies the charger region, e.g. CN, EU, UK, AU, US.

#### **Battery**

Use of another battery pack than that recommended by the manufacturer may result in a safety hazard.

If you use a feature which keeps the key backlight on continuously for a long time, such as a game or browser, battery life will become extremely short. To maintain longer battery life, set the Key backlight to off. (See "Key backlight" on page 66.)

Do not use this phone without the battery cover attached.

#### Important Information

#### Disposing of the Battery

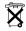

Do not incinerate or dispose of the battery as ordinary rubbish. The battery must be disposed of in accordance with local regulations and may be recycled.

#### Aircraft

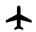

Switch off your cellular phone when in an aircraft. Ensure that the setting of the Alarm or Power on time function will not contravene regulations whereby it may automatically

power on when in an aircraft or medical facility etc. The use of cellular phones in an aircraft may be dangerous to the operation of the aircraft, disrupt the cellular network and may be illegal. Failure to observe this instruction may lead to the suspension or denial of cellular phone services to the offender, or legal action or both.

#### Do Not Use

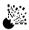

It is advised not to use the equipment at a refuelling point. Users are reminded to observe restrictions on the use of

radio equipment in fuel depots, chemical plants or where blasting operations are in progress. Never expose the battery to extreme temperatures (in excess of 60°C).

#### **Driving**

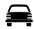

It is imperative that the driver exercises proper control of the vehicle at all times. Do not hold a phone while you are driving: find a safe place to stop first. Do not speak into a

handsfree microphone if it will take your mind off the road. Always acquaint yourself thoroughly with restrictions concerning the use of cellular phones within the area where you are driving and observe them at all times.

#### **Electronic Devices**

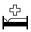

Care must be taken when using the phone in close proximity to personal medical devices, such as pacemakers and hearing aids.

#### **Heating Equipment**

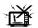

When your handset, the accompanying battery or charging accessories are wet, do not put those in any type of heating equipment, such as a microwave oven, a high

pressure container, or a drier or similar. It may cause the battery, handset and/or charging equipment to leak, heat up, expand, explode and/or catch fire. Moreover, the product or accessories may emit smoke and their electrical circuits may become damaged and cause the products to malfunction. Panasonic is not responsible for any and all damages, whether direct or indirect, howsoever caused by any misuse.

#### **Backup Copies & Security**

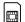

It is recommended that you create a copy or backup, as appropriate, of any important information and data which you store in your phone's memory. In order to avoid

accidental loss of data, please follow all instructions relating to the care and maintenance of your phone and its battery.

Your phone has the capability of storing and communicating personal information. It is recommended that you take care to ensure that any personal or financial information is stored separately from your phone. You should use security features, such as the SIM lock to protect information held in your phone. Panasonic accepts no liability for any and all losses howsoever arising from any loss of data, including but not limited to direct and indirect losses (to include, but not limited to consequential loss, anticipated savings, loss of revenue).

#### Important Information

#### Downloading

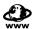

Your phone has the capability of downloading and storing information and data from external sources. It is your responsibility to ensure that in doing this you are not

infringing any copyright laws or other applicable legislation. Panasonic accepts no liability for any and all losses howsoever arising from any loss of data or any such infringement of copyright or intellectual property rights, including but not limited to direct and indirect losses (to include, but not limited to consequential loss, anticipated savings, loss or revenues).

#### **Efficient Use**

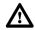

For most efficient use, hold the phone as you would any normal phone. To avoid deterioration of signal quality or antenna

performance, do not touch or "cup" the antenna area while the phone is switched on. Unauthorised modifications or attachments may damage the

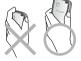

phone and violate applicable regulations. The use of an unapproved modification or attachment may result in the invalidation of your guarantee – this does not affect your statutory rights.

#### Other important information

The colour liquid crystal display (LCD) uses high-precision production technology, and in certain circumstances pixels may appear brighter or darker. This is due to characteristics of the LCD and is not a manufacturing defect.

This phone is designed, manufactured and tested to ensure that it complies with the specifications covering RF exposure guidelines applicable at the time of manufacture, in accordance with EU, USA FCC and Australian ACA regulations.

This phone should only be used with Panasonic approved accessories to ensure optimum performance and avoid damage to your phone. Panasonic is not responsible for damage caused by using non-Panasonic approved accessories.

#### **Important Information**

This phone must be used in compliance with any applicable international or national law or any special restrictions governing its use in specified applications and environments. This includes but is not limited to use in hospitals, aircraft, whilst driving and any other restricted uses.

Some of the contents described in this manual are subject to change without notice.

Please refer to our website for latest information/standards and compliance in your country/region of use.

http://panasonic.co.jp/pmc/en/

### SAR

#### INTERNATIONAL - ICNIRP

THIS PANASONIC PHONE (MODEL EB-A210) MEETS REQUIREMENTS FOR EXPOSURE TO RADIO WAVES

Your mobile phone is a radio transmitter and receiver. It is designed and manufactured not to exceed the limits for exposure to radio frequency (RF) recommended by international guidelines (ICNIRP). These limits are part of comprehensive guidelines and establish permitted levels of RF energy for the general population. The guidelines were developed by independent scientific organisations through periodic and thorough evaluation of scientific studies. The guidelines include a substantial safety margin designed to assure the safety of all persons, regardless of age and health.

The exposure standard for mobile phones employs a unit of measurement known as the Specific Absorption Rate or SAR. The SAR limit stated in the international guidelines is 2.0 W/kg\*. Tests for SAR are conducted using standard operating positions with the phone transmitting at its highest certified power level in all tested frequency bands. Although the SAR is determined at the highest certified power level, the actual SAR of the phone while operating can be well below the maximum value. This is because the phone is designed to operate at multiple power levels so as to use only the power required to reach the network. In general, the closer you are to a base station, the lower the power output of the phone.

The SAR value for this model phone, when tested for use at the ear, for compliance with the guidelines was **0.549W/kg** averaged over a 10g mass. While there may be differences between the SAR levels of various phones and at various positions, they all meet the relevant international guidelines for RF exposure.

\* The SAR limit for mobile phones used by the public is 2.0 watts/kilogram (W/kg) averaged over ten grams of body tissue. The guidelines incorporate a substantial margin of safety to give additional protection for the public and to account for any variations

<sup>6</sup> Download from Www.Somanuals.com. All Manuals Search And Download.

#### **Important Information**

in measurements. SAR values may vary depending on national reporting requirements and the network band.

### Care and maintenance

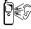

Pressing any of the keys may produce a loud tone. Avoid holding the phone close to the ear while pressing the keys.

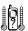

Extreme temperatures may have a temporary effect on the operation of your phone. This is normal and does not indicate a fault. The display quality may deteriorate if the phone is used in environments over 40°C for a long time.

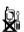

Do not modify or disassemble the equipment. There are no user serviceable parts inside.

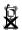

Do not subject the equipment to excessive vibration or shocks. Do not drop the battery.

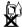

Avoid contact with liquids. If the equipment becomes wet, immediately remove the battery and contact your dealer.

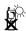

Do not leave the equipment in direct sunlight or a humid, dusty or hot area. Never throw a battery into a fire. It may explode.

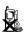

Keep metallic items that may accidentally touch the terminals away from the equipment/battery. Batteries can cause property damage, injury, or burns if terminals are touched with a conductive material (i.e. metal jewellery, keys, etc.).

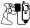

Always charge the battery in a well ventilated area, not in direct sunlight, between +5°C and +35°C. It is not possible to recharge the battery if it is outside this temperature range.

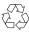

When disposing of any packing materials or old equipment, check with your local authorities for information on recycling.

### About this manual

### Symbols used in this manual

The following symbols are used in this manual to represent the limited availability of the function or service.

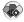

= Depending on your SIM.

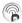

= Depending on network availability.

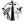

= Depending on your network operator or country/region.

### **Graphics**

The graphic elements in this manual are for illustrative purposes and may differ from the actual phone and/or graphic elements displayed on the phone. Panasonic reserves the right to change the information in this manual without prior notice.

### Keys

Keys in this manual may differ from the actual keys on your phone. Refer to page 13 for the icons that represent the keys in this manual.

<sup>&</sup>lt;sup>10</sup> Download from Www.Somanuals.com. All Manuals Search And Download.

#### How to read this manual

<Example> GSM network in Settings menu on page 68

This function is SIM dependent. For other symbols, refer to page 10.

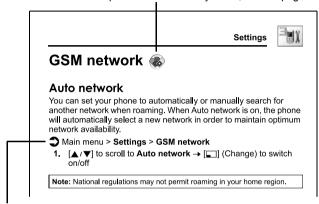

### Menu navigation

Before following the steps, you need to enter the Main menu, then move through the submenus, as described next to the icon. ">" means "scroll through the menu and select".

In the example given above:

From Main menu, press Navigation key to scroll to **Settings** and press Left soft key (Select)\*, then press Navigation key to scroll to **GSM network** and press Left soft key (Select)\*.

Now you can continue onto the step 1:

- Press Navigation key to scroll to Auto network, then press Left soft key (Change)\* to switch Auto network on or off.
- \* The word is shown in the lower left-hand corner of the display, indicating a command that the key gives to the phone when you press it.

### **About Your Phone**

### Phone overview

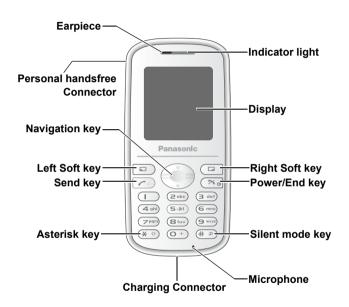

<sup>12</sup> Download from Www.Somanuals.com. All Manuals Search And Download.

# **Key functions**

| Key name          | Function                                                                                                    | Key icon*                    |
|-------------------|----------------------------------------------------------------------------------------------------|------------------------------|
| Navigation<br>key | Press top [▲] or bottom [▼] edge to move the screen cursor, or adjust the earpiece volume while on a call.                                                                                                    | [▲]<br>[▼]                   |
| Left Soft key     | Perform the functions indicated by text shown in the lower left-hand corner of the display.                                                                                                    |                              |
| Right Soft<br>key | Perform the functions indicated by text shown in the lower right-hand corner of the display.                                                                                                    |                              |
| Send key          | Make or answer a call.                                                                                                    | [[                           |
| Power/End<br>key  | Press and hold to switch the phone on/off. End or reject a call. During key operations, return to the previous display or press and hold to return to Idle mode.                                                                                            | [23]                         |
| Numeric<br>keys   | Enter numbers and characters. Press and hold [2] - [9] for Speed dialling. Press and hold [1] to call your voice mailbox to retrieve voice messages. Press and hold [0] to enter the international prefix (+) or a pause (P) while entering a phone number. | [ <b>0</b> ] to [ <b>9</b> ] |
| Asterisk key      | Enter "\( \dagger* \)". In text entry mode, press to change the letter case, or press and hold to change the input mode.                                                                                                    | [ <b>*</b> ]                 |
| Silent mode key   | Enter "#". Press and hold to switch the Silent mode on/ off.                                                                                                    | [#]                          |

<sup>\*</sup> The key icons given in the table represent the actual keys on the phone.

#### **About Your Phone**

### **Quick keys**

You can easily access features instead of navigating through the menus.

|               | Key       | Function                                  |  |
|---------------|-----------|-------------------------------------------|--|
| In Idle mode  |           |                                           |  |
|               | [🖃]       | Open Main menu                            |  |
|               | [_]       | Open Messages menu                        |  |
| Short press   | [▲]       | Open Shortcuts menu                       |  |
|               | [▼]       | Open Contacts list                        |  |
|               | [[        | Open Call log                             |  |
|               | [🖃]       | Switch the selected Shortcuts menu on/off |  |
|               | [_]       | Open Browser menu                         |  |
|               | [▲]       | Auto key lock on                          |  |
| Long press    | [▼]       | Open Calendar                             |  |
|               | [1]       | Dial your voice mailbox                   |  |
|               | [2] - [9] | Speed Dial                                |  |
|               | [#]       | Silent mode on/off                        |  |
| During a call |           |                                           |  |
| Short proce   | [▲]       | Increase the volume                       |  |
| Short press   | [▼]       | Decrease the volume                       |  |
| Long press    | [#]       | Hands free speaker on/off                 |  |

<sup>14</sup> Download from Www.Somanuals.com. All Manuals Search And Download.

# **Display**

### Idle display

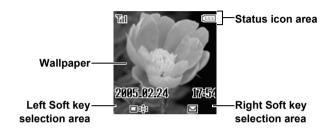

#### Idle clock

The clock appears on the display about a minute after you press the last key.

#### **About Your Phone**

### Status icons

The status icons are displayed or animated according to the currently activated functions.

| Icon        | Meaning                                                                 |
|-------------|-------------------------------------------------------------------------|
| <u>Yall</u> | Signal strength; the more bars visible, the stronger the signal.        |
| ₫           | Home network that you subscribe to is within range.                     |
| _∆_         | Registered to a non-home network – roaming.                             |
| ł           | All incoming voice calls are diverted if <b>All voice calls</b> is set. |
| ₩           | Message area is full.                                                   |
| 9           | Unread message is stored.                                               |
| <u></u>     | Voicemail has been received.                                            |
| ð           | Alarm is set.                                                           |
| *           | All tones are off.                                                      |
| 13          | Vibration alert is on.                                                  |
| <b>a</b>    | (Grey) GPRS connection is active. (Blue) Data is transmitting via GPRS. |
| (IIII       | Battery charged.                                                        |
| (H)         | Battery is charging.                                                    |
|             | Low battery                                                             |
| ×           | Abnormal charging                                                       |

# Indicator light

The indicator light flashes or beams when you receive calls/ messages, the battery is charging, the alarm sounds or you press the keypad.

To specify the default illumination colour for incoming calls, messages and the alarm, or to switch on or off the Illumination for battery charge and keypad press, see "Illumination" on page 65. To set a different illumination colour for respective contacts, see "Storing a contact in your phone" on page 52, and select the required Call Illumination or Msg Illumination.

| Function                 | Colour          | Description                                                                                                    |  |  |
|--------------------------|-----------------|----------------------------------------------------------------------------------------------------|--|--|
| Incoming calls           |                 | Flash or beam in the selected colour when you receive calls.                                                                                                    |  |  |
| Incoming messages        | o   Oii         |                                                                                                    |  |  |
| Illumination<br>Messages |                 | Flash or beam in the selected colour when you receive or view Illumination messages. The Indicator light is illuminated in response to the emoticons or animations embedded in the Illumination message. See "Illumination Messages" on page 42 for comprehensive instruction. To set, view or preview the Illumination, see page 37-40. |  |  |
| Alarm                    |                 | Flash or beam in the selected colour when the alarm sounds.                                                                                                    |  |  |
| Battery<br>charge        | Off<br>Colour 3 | Beam in Colour 3 when the battery is charging.                                                                                                    |  |  |
| Keypad<br>press          | Off<br>Random   | Beam in random colours when you press keys [0] - [9], [*] and [#].                                                                                                    |  |  |

# **Getting Started**

# Installing the SIM and the battery

The SIM (Subscriber Identity Module) card and the battery must be installed before using your phone.

Before handling the SIM and the battery, ensure that the phone is switched off and the charger is disconnected from the phone.

### Inserting/removing the SIM

See "Inserting/removing the battery" on page 19 to remove or attach the battery cover and the battery.

- Slide the SIM holder in the direction of the OPEN arrow 1 until it clicks, and lift it up 2.
- Insert the SIM into the SIM holder.

To remove the SIM, slide it out of the holder.

 Lay down the SIM holder and slide it in the direction of the LOCK arrow until it clicks.

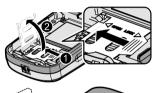

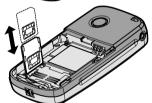

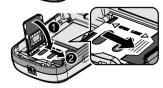

<sup>&</sup>lt;sup>18</sup> Download from Www.Somanuals.com. All Manuals Search And Download.

### Inserting/removing the battery

#### Inserting the battery

- Insert the battery into the battery compartment, ensuring the 3 gold contacts align with the 3 gold pins at the top of the compartment.
- Replace the cover on the phone. Make sure the cover clicks into place.

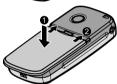

#### Removing the battery

- Place your finger on the small tab at the top of the cover. Slide the cover slightly toward the bottom of the phone, then lift the cover off the phone.
- 2. Place your finger on the tab at the base of the battery. Lift the battery off the compartment.

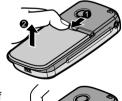

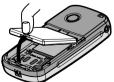

# Charging the battery

Your phone can be charged either when it is switched on or off. You can use your phone switched on even while charging.

Ensure that the battery is attached in the phone before charging.

 Connect the charger to the Charging Connector, then connect the charger to the mains power supply.

The charging indicator will light and a scrolling icon will appear in Idle display.

When charging is complete, disconnect the charger from the outlet before removing the plug from the phone.

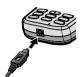

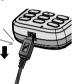

**Note:** DO NOT force the connector as this may damage the phone and/or the charger.

If the battery has been deeply discharged, it may take several minutes before the Battery level indicator is displayed.

It is recommended to charge the battery for a maximum of 150 minutes before use.

The charging indicator will light if the Illumination setting for battery charge is on. (See "Illumination" on page 65.)

### **Battery level indicator**

| While charging    | Charging complete |
|-------------------|-------------------|
| ( <del>-)</del> 1 |                   |

<sup>&</sup>lt;sup>20</sup> Download from Www.Somanuals.com. All Manuals Search And Download.

### Low battery warning

When the battery power is low, a "Battery is low" message will be displayed and a warning tone will sound. The phone will display the message for several times, then switch off automatically. If you receive the low battery warning during a conversation, charge your phone to continue the conversation.

# Switching the phone on/off

- 1. Press and hold [>] for 2 to 3 seconds to switch the phone on A greeting may be displayed and the phone enters Idle mode.
- Press and hold [>] for 2 to 3 seconds to switch the phone off while in Idle mode

# **Basic Operations**

## Making calls

To make a call, your phone must be within range of a network with adequate signal strength.

### Standard dialling

In Idle mode:

- 1. Enter the area code and phone number  $\rightarrow$  [  $\nearrow$  ]
- 2. When the other party answers, talk into the microphone
- 3. [**≫**] to hang up

The duration of the call will be displayed when the call is ended. If **Max cost** is on, the remaining units will be displayed. (See "Max cost" on page 73.)

**Note:** While on a call, you can adjust the earpiece volume by pressing  $[\blacktriangle/\blacktriangledown]$ .

### Contacts dialling

You can make calls using the numbers in Contacts.

In Idle mode:

- 1. [▼]
- [▲/▼] to scroll to the required contact → [✓]

To find a contact beginning with letters you enter, see "Browsing the Contacts list" on page 51.

### Last number dialling

You can make calls using the numbers in the Call log.

In Idle mode:

- 1. [/]
- [▲/▼] to scroll to Dialled numbers, Answered calls or Missed calls → [□] (Select)
- 3.  $[\blacktriangle / \blacktriangledown]$  to scroll to the required entry  $\rightarrow [ \rlap/ ]$

<sup>&</sup>lt;sup>22</sup> Download from Www.Somanuals.com. All Manuals Search And Download.

### International diallina

The international prefix (+) for the destination country/region should be entered, followed by the country/region code, area code and phone number.

#### In Idle mode:

- 1. Press and hold [0] until "+" is displayed
- 2. Enter the country/region code
- Enter the area code and phone number  $\rightarrow [ \ \ \ ]$

Note: Many countries/regions include an initial "0" in the area code. This should, in most cases, be omitted when dialling international numbers. For further help, contact your network operator.

### **Emeraency call**

To make an emergency call, the antenna ( **Y** ) must be present. When SIM is inserted:

1. Enter the local emergency number (such as [112]) → [1]

Note: Most countries support the international emergency number 112. If you find the number does not work on your phone, call your network operator.

When SIM is not inserted:

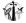

1. Enter the local emergency number (such as [112]) → [1] OR

 $[ \square ] (SOS) \rightarrow "Emergency call" \rightarrow [ \square ] (Yes)$ 

# **Answering calls**

When there is an incoming call, the phone rings and/or vibrates (depending on your phone's alert setting). (See "Alerts" on page 64.)

While the phone is ringing and/or vibrating:

**1.** [ **/** ] or [ **□** ] (Reply)

OR

If Any key answer is on:

1. Press any key except [➤] and [□] (Mute)

(See "Any key answer" on page 78.)

### Rejecting calls

While the phone is ringing and/or vibrating:

1. [3]

#### Alert mute

You can turn the ring tone and vibration off before answering a call.

While the phone is ringing and vibrating:

- **1.** [ (Mute)

If Any key answer is on:

Press any key except [>] and [] (Reject)

OR

To reject the call: [X] or [ (Reject)

### Answering a second call

While on an active call, you may receive another call. To enable this service. Call waiting must be active. (See "Call waiting" on page 71.)

If you hear an alert tone during a call:

1. [/]

The first call is placed on hold.

2. [ ] (Swap) to switch between the two calls if required

#### To reject another call:

**1.** [□] (Reject)

### Silent mode

To use your phone in a guiet situation, you can activate the Silent mode (ringtone off / vibration on).

In Idle mode:

1. Press and hold [#] to activate/deactivate the Silent mode

### Voicemail

Voicemail is a network service which allows callers, who could not reach you, to leave voice messages. When a new voice message is stored, an alert sounds and ( ) appears on the Idle screen. To use this service, you may need to subscribe to the Voicemail service through your network operator. For further details, contact your network operator.

#### To retrieve stored voice messages:

In Idle mode:

- 1. Press and hold [1] to call your voice mailbox
- Follow the recorded instructions
- 3. [>] when finished See "Voicemail" on page 46 for details.

# In-call operations

# In-call menu (while connected to an active call)

While on a call, you can access the in-call menu.

- **1.** [□] (Menu)
- 2.  $[\blacktriangle/\blacktriangledown]$  to scroll to the required menu  $\rightarrow$   $[\blacksquare]$  (Select)

| Hands free / Hand<br>held | Switch to Hands free or Hand held.                                                           |  |  |
|---------------------------|----------------------------------------------------------------------------------------------|--|--|
| End                       | End the call.                                                                                |  |  |
| Contacts list             | Access the Contacts list.                                                                    |  |  |
| Messages                  | Access the Messages menu.                                                                    |  |  |
| Call status               | Check or manage the call status. (See "Call status" on page 30.)                             |  |  |
| Send DTMF                 | Send DTMF to access voicemail, paging or computerised home banking. (See "DTMF" on page 27.) |  |  |

# Hold (%)

You can put a call on hold.

#### During a call:

- 1. [ ] (Hold) to put a call on hold
- 2. [ ] (Retrieve) to resume

#### **DTMF**

DTMF (Dual Tone Multi Frequency) can be sent during a conversation. These are often used to access voicemail, paging and computerised home banking. For example, you may need to enter a number to remotely access voicemail messages. A phone number may be stored in the Contacts together with a DTMF sequence, allowing the number to be dialled upon recall and the DTMF sequence to be sent automatically.

#### To send DTMF during a call:

1. Enter digits ([0] - [9], [★] or [#])

#### Pause dial

Using pauses allows you to send DTMF automatically.

- 1. Enter the phone number
- 2. Press and hold [0] until a "P" is displayed
- 3. Enter the DTMF digits after the pause, e.g. enter the number to access voicemail messages
- 4. [ ]

When the call is connected, the DTMF sequence will be sent after 3 seconds.

### Making a second call 🧖

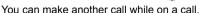

During a call:

- Enter the second phone number or select a phone number from the Contacts list To access Contacts list, see "In-call menu" on page 26.
- 2. [[

The first call is put on hold.

3. [ ] (Swap) to switch between the two calls if required

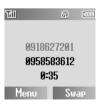

# Multiple calls operations

### In-call menu (while on multiple calls)

While on more than one call, you can access the in-call menu.

- **1.** [**□**] (Menu)
- 2.  $[\triangle / \nabla]$  to select the required menu  $\rightarrow [\Box]$  (Select)

| Hands free / Hand<br>held | Switch to Hands free or Hand held.                                                                                                    |  |  |
|---------------------------|----------------------------------------------------------------------------------------------------|--|--|
| Conference*1              | Allow you to have a conversation with up to 5 parties. (See "Conference" on page 29.)                                                                            |  |  |
| Call transfer*1           | Connect an active call and held call, then disconnect yourself from both calls, leaving the two callers to talk to each other. (See "Call transfer" on page 29.) |  |  |
| End                       | End the selected call.                                                                                                    |  |  |
| Split* <sup>1</sup>       | Separate an individual from the active conference call. (See "Split" on page 29.)                                                                                |  |  |
| Contacts list             | Access the Contacts list.                                                                                                    |  |  |
| Messages                  | Access the Messages menu.                                                                                                    |  |  |
| Call status               | Check or manage the call status. (See "Call status" on page 30.)                                                                                                 |  |  |
| Send DTMF                 | Send DTMF to access voicemail, paging or computerised home banking. (See "DTMF" on page 27.)                                                                     |  |  |

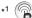

**Note:** To answer a second call, **Call waiting** must be active. (See "Call waiting" on page 71.)

### Conference

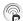

You can have a conversation with up to 5 people on a Conference call

During a call (one active call and one call on hold):

- **1.** [□ ] (Menu)
- 2. [▲/▼] to scroll to Conference → [□] (Select) The 2 calls are joined into a Conference call.

#### To add new participants:

- 3. Call the next person or answer an incoming call
- 4. Repeat the procedure (Step 1-2)

### Call transfer

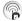

You can transfer an active call to a call on hold. You can connect the two parties into a conversation and disconnect yourself from them.

During a call (one active call and one call on hold):

- **1.** [□ ] (Menu)
- 2. [▲/▼] to scroll to Call transfer → [□] (Select)

# Split 🛜

You can separate an individual from the Conference call, then you can have a private conversation with the person.

During a Conference call:

- **1.** [□] (Menu)
- 2.  $[\blacktriangle / \blacktriangledown]$  to scroll to **Split**  $\rightarrow [\sqsubseteq \neg]$  (Select)
- 3.  $[\triangle / \nabla]$  to scroll to the required caller you wish to talk to  $\rightarrow [\square]$ (Select)

The Conference call is placed on hold.

#### **Basic Operations**

#### Call status

When you have multiple calls (including calls on hold), you can check or manage the status of the calls.

During a multiple calls:

- **1.** [**□**] (Menu)
- 2. [▲/▼] to scroll to Call status → [□] (Select)

The list of the calls is displayed.

To end a call: [▲/▼] to scroll to the required call → [□] (End)

OR

To join a call on hold:  $[\triangle / \nabla]$  to scroll to the required call on hold  $\rightarrow [\Box]$  (Join)

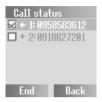

# **Text Entry**

Your phone provides three text entry modes to enter characters.

| T9 <sup>®</sup> | A predictive text entry system. You can enter a word with fewer key presses.                        |
|-----------------|----------------------------------------------------------------------------------------------------|
| Multi-tap       | A traditional way to type in a letter. Press a key several times until the required letter appears. |
| Numeric         | You can enter numbers (0-9), * and #.                                                               |

### Selecting a text mode

Press and hold [ $\star$ ] to cycle through the text input modes as follows. Multi-tap (Abc)  $\rightarrow$  Numeric (123)  $\rightarrow$  T9 (T9Abc)

# T9® Text input mode

The T9<sup>®</sup> Text input method enables you to enter text faster and easier. You only need to press a key once for any letter you require on that key. The desired letter may not be displayed. Continue pressing other keys until the end of a word is reached. The program searches its built-in dictionary to predict the word that most closely matches your key presses. If the combination of letters typed has produced a word which is not the one you require, press [\_\_] repeatedly until the correct word is displayed. In case the required word is not in the internal dictionary, press [\_\_] (Spell) to spell the required word if "- - -" appears while pressing [\_\_] to search for the word, or use Multi-tap mode instead.

For example, to enter "Hello!" in  $T9^{\mbox{\scriptsize le B}}$  mode, press keys as follows.

| Key     | [4] | [3] | [5] | [5]  | [6]   | [1]    | [ <b>_</b> ] x 4 |
|---------|-----|-----|-----|------|-------|--------|------------------|
| Display | I   | He  | Gel | Hell | Hello | Hello. | Hello!           |

**Note:** Before entering text, you must customise the T9 language on your phone (see "T9 input" on page 67).

Displayed characters in the  $\mathrm{T9}^{8}$  mode vary depending on the  $\mathbf{T9}$  language setting.

### Changing the letter case

Press [ $\bigstar$ ] to change the letter case mode as follows. abc/T9abc  $\rightarrow$  Abc/T9Abc  $\rightarrow$  ABC/T9ABC

### Auto capital change

Auto capital affects Multi-tap (Abc) and T9 (Abc).

When the entry mode is changed to Multi-tap (Abc) or T9 (Abc), the first character is input as upper case and subsequent letters as lower case.

When one of the following characters [. (Period) or ! or ? ] is input before a space, the next character is input as upper case.

### **Editing text**

Move the cursor by pressing  $[\blacktriangle/\blacktriangledown]$  to the position you want to insert or delete a letter. Press  $[\lnot]$  (Clear) to delete a character.

### Pop-up character table

Press and hold [0] - [9] for the character table. To select the required character, press  $[\blacktriangle/\blacktriangledown]$  to move the cursor to the right or left, or press and hold  $[\blacktriangle/\blacktriangledown]$  to move up or down, then press  $[\blacksquare]$  (Select) to enter the targeted character.

| Key       | T9 <sup>®</sup> or Multi-tap                                           |  |  |
|-----------|------------------------------------------------------------------------|--|--|
| [0] - [9] | .@/:; <b>X</b> # + - ",!;?¿_()[]{}'&%\^~ <>=€¢£\$¥<br>¤§Space Linefeed |  |  |
|           | ABCΓÄÅÆÇDEFΔÉGHIΘJKLΛMNOΞÑÖØ<br>PQRSΠΣΤŮVΦÜWXYZΨΩ                      |  |  |
|           | abcäåæàçdeféèghiìjklmnoñöøòpqrsßtu<br>vüùwxyz                          |  |  |
|           | 0123456789                                                             |  |  |

<sup>32</sup> Download from Www.Somanuals.com. All Manuals Search And Download.

The following table shows characters available on your phone. To use the function in the bottom cell assigned to a key, press and hold the key. In the  $T9^{@}$  or Multi-tap mode, press and hold numeric keys to show a set of all characters. (See "Pop-up character table" on page 32.)

| Key              | Text Mode                                                                          |                                                                    |                  |  |
|------------------|------------------------------------------------------------------------------------|--------------------------------------------------------------------|------------------|--|
|                  | T9 <sup>®</sup> (Input language: English) (T9abc, T9Abc or T9ABC)                  | Multi-tap<br>(abc, Abc or ABC)                                     | Numeric<br>(123) |  |
| [0]              |                                                                                    | . @ / + 0                                                          | 0                |  |
| [1]              | .,-?!'@:;/1-<br>.,?1!"-:;@/ <b>X</b> ()#+_=[]{}<br>'i¿&%\^~ <>€¢£\$¥¤<br>§Linefeed | .,?1!"-:;@/ <b>*</b> ()#+_=<br>[]{}';¿&%\^~ <><br>€¢£\$¥¤§Linefeed | 1                |  |
| [2]              | A B C 2 -<br>(a b c 2 -)                                                           | ABC2ΓÄÅÆÇ<br>(abc2äåæàç)                                           | 2                |  |
| [3]              | D E F 3 -<br>(d e f 3 -)                                                           | DEF3ƃ<br>(def3éè)                                                  | 3                |  |
| [4]              | G H I 4 -<br>(g h i 4 -)                                                           | G H I 4 Θ<br>(g h i 4 ì)                                           | 4                |  |
| [5]              | JKL5-<br>(jkl5-)                                                                   | J K L 5 Λ<br>(j k l 5)                                             | 5                |  |
| [6]              | M N O 6 -<br>(m n o 6 -)                                                           | M N O 6 Ξ Ñ Ö Ø<br>(m n o 6 ñ ö ø ò)                               | 6                |  |
| [7]              | PQRS7-<br>(pqrs7-)                                                                 | PQRS7ΠΣ<br>(pqrs7ß)                                                | 7                |  |
| [8]              | T U V 8 -<br>(t u v 8 -)                                                           | T U V 8 Φ Ü<br>(t u v 8 ü ù)                                       | 8                |  |
| [9]              | W X Y Z 9 -<br>(w x y z 9 -)                                                       | W X Y Z 9 Ψ Ω<br>(w x y z 9)                                       | 9                |  |
| [ <del>X</del> ] | Letter case                                                                        | X                                                                  |                  |  |
|                  | Input mode change                                                                  |                                                                    |                  |  |
| [#]              | Space Linefe                                                                       | Space 🗶 #<br>ed                                                    | #                |  |
| [🔲]              | Options / word search Options                                                      |                                                                    |                  |  |

<sup>• [1]</sup> key (T9 mode): Press [1] repeatedly to display the set of characters in the bottom cell.

# **Menu Navigation**

### Main menu structure

The 9 menus are as follows:

| 1              |     |
|----------------|-----|
| Messages       |     |
| Inbox          | .38 |
| Archive        | .39 |
| Create new     | .40 |
| Voicemail      | .46 |
| Cell Broadcast | .47 |
| User Emoticon  | .41 |
| Text templates | .41 |
| Settings       | .37 |
| Memory status  | .49 |
|                |     |

| -4 | ΛEI  |     | •  | _  |  |
|----|------|-----|----|----|--|
| ۰  | 9    | •   | 80 |    |  |
|    | aid. | 773 | ĸ. | -1 |  |
|    | 4    | G,  | 7  | 41 |  |

#### Games Hit Mouse ......81 Funny Toggle.....82

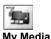

| Pictures | 91 |
|----------|----|
| Sounds   | 91 |
| User 1   | 92 |
| User 2   | 92 |
| User 3   | 92 |
| User 4   | 92 |

Shortcuts ......92 Memory status......92

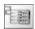

| Contacts        |    |
|-----------------|----|
| Contacts list   | 51 |
| Add Contact     | 52 |
| Call log        | 55 |
| Speed Dial list | 56 |
| Groups          | 57 |
| Advanced        | 58 |
|                 |    |
|                 |    |

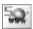

| WON                |   |
|--------------------|---|
| Browser            |   |
| Start Browser 8    | 3 |
| Bookmarks          |   |
| Settings           |   |
| Data connections 8 | 3 |
|                    |   |

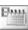

| Colondor  | 93 |
|-----------|----|
| Calellual |    |

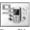

| Profiles |    |
|----------|----|
| Normal   | 94 |
| Quiet    | 94 |
| Meeting  | 94 |
| Outdoor  | 94 |
| Headset  | 94 |

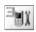

| Settings       |    |
|----------------|----|
| Sounds         | 62 |
| Alerts         | 64 |
| Display        | 64 |
| Language       | 67 |
| GSM network    | 68 |
| Calls          | 70 |
| Security       | 75 |
| Auto answer    | 78 |
| Any key answer |    |
| Auto key lock  | 79 |
| Time and date  | 79 |
| Defaults       | 80 |
| (Profiles)     | 80 |
|                |    |

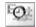

| Applications |    |
|--------------|----|
| Alarm        | 88 |
| Calculator   | 89 |
| Currency     | 90 |

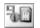

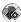

#### \*STK (SIM Tool Kit) If your SIM includes STK, Profiles menu appears under Settings menu

# Displaying the menu

The menu system allows you to access functions which do not have their own dedicated buttons on the keypad.

#### In Idle mode:

**1.** [□ ] (□□ )

The Main menu appears with 9 menu options. (See "Main menu structure" on page 34.)

[▲/▼] to scroll to the required menu →
 [□] (Select)

OR

To directly jump to the required menu:

Press [1] - [9]

- [1]: Messages
- [2]: Contacts
- [3]: Settings
- [4]: Games
- [5]: Browser
- [6]: Applications
- [7]: My Media
- [8]: Calendar
- [9]: Profiles (or STK)

#### To go back to the Main menu:

 [ス] or [□] (Back) repeatedly until the Main menu display appears

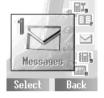

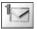

# Messages

# Messages menu structure

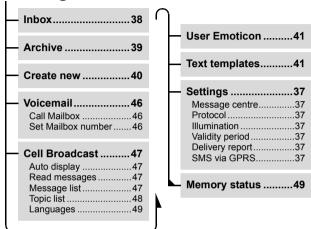

# **SMS (Short Message Service)**

SMS allows you to send and receive short text messages to/from mobile phones. Small pictures, sounds and/or animations can be inserted in the message.

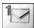

### Setting the Message centre number

Your connection settings must be configured before using the service. The Message centre number may be preprogrammed. Changing this number may cause failure of a text message.

Main menu > Messages > Settings > Message centre

 Enter your Message centre number in the international dialling format → [□] (OK) (See "International dialling" on page 23.)

#### Other SMS settings

Main menu > Messages > Settings

1.  $[\blacktriangle/\blacktriangledown]$  to scroll to the required setting  $\to$   $[\blacksquare]$  (Select)

| Protocol        | Select the protocol type which specifies the format your message is converted to.  [▲/▼] to scroll to Standard text, Fax, X.400, Paging, ERMES or E-mail → [□] (Select)                          |
|-----------------|----------------------------------------------------------------------------------------------------|
| Illumination    | Decide whether or not you want the Indicator light to be illuminated when receiving or viewing an Illumination message.  [▲/▼] to scroll to Receiving or Viewing → [□] (Change) to switch on/off |
| Validity period | Set the validity period that the message is stored at the Message centre.  [▲/▼] to scroll to 1 hour, 12 hours, 1 day, 1 week or Maximum → [□] (Select)                                          |
| Delivery report | Choose whether or not you want to receive a confirmation that your message has been delivered.  [ ] (Select) to switch on/off                                                                    |
| SMS via GPRS    | Decide whether or not you want to send your message via GPRS.  [ ] (Select) to switch on/off                                                                                                    |

### **Receiving messages**

When you receive a message, the message icon (  $\square$  ) is displayed along with a ringtone, illumination and/or vibration.

- Main menu > Messages > Inbox
  - 1.  $[\blacktriangle / \blacktriangledown]$  to scroll to the required message  $\rightarrow [\blacksquare]$  (Options)
  - 2.  $[\blacktriangle/\blacktriangledown]$  to scroll to View  $\rightarrow [\blacksquare]$  (Select)

#### **Options**

When viewing the list of messages or the selected message, the following options are available by pressing [] (Options).

| View*1                  | View the selected message.                                                                                                    |
|-------------------------|----------------------------------------------------------------------------------------------------|
| Reply                   | Reply to the selected message.                                                                                                    |
| Edit*1                  | Edit or add text, pictures, animations and/or sounds.                                                                                                    |
| Forward                 | Forward the selected message.                                                                                                    |
| View Illumination*2     | Check how the Indicator light is illuminated. Available only for Illumination messages.                                                                     |
| Extract number          | Save the phone number in the message.  [▲/▼] to scroll to the required number → [□]  (Select) → [□] (Save) → [▲/▼] to scroll to SIM or Phone → [□] (Select) |
| Hyperlink* <sup>2</sup> | Bookmark the URL in the message.  [▲/▼] to scroll to the required URL → [_]  (Select) → Enter the title → [_] (Save)                                        |
| Delete                  | Delete the selected message.                                                                                                    |
| Delete all*1            | Delete all messages.                                                                                                    |

<sup>\*1</sup> Available only in the list of messages.

<sup>\*2</sup> Available only when viewing the selected message.

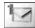

### Viewing messages in the Archive

You can view messages sent and/or waiting to be sent in the Archive.

- **1.**  $[\blacktriangle / \blacktriangledown]$  to scroll to the required message  $\rightarrow [\sqsubseteq]$  (Options)
- 2.  $[\blacktriangle/\blacktriangledown]$  to scroll to View  $\rightarrow [\blacksquare]$  (Select)

#### **Options**

When viewing the list of messages or the selected message, the following options are available by pressing [] (Options).

| View*1                          | View the selected message.                                                              |
|---------------------------------|-----------------------------------------------------------------------------------------|
| Send                            | Send the selected message. (See "Sending a message" on page 41.)                        |
| Edit                            | Edit or add text, pictures and/or sounds.                                               |
| View Illumination* <sup>2</sup> | Check how the Indicator light is illuminated. Available only for Illumination messages. |
| Extract number                  | Save the phone number in the message. (See "Extract number" on page 38.)                |
| Hyperlink* <sup>2</sup>         | Bookmark the URL in the message. (See "Hyperlink" on page 38.)                          |
| Delete                          | Delete the selected message.                                                            |
| Delete all*1                    | Delete all messages.                                                                    |

<sup>\*1</sup> Available only in the list of messages.

<sup>\*2</sup> Available only when viewing the selected message.

#### Messages

### Creating a message

You can create messages with pictures, sounds, etc.

- Main menu > Messages > Create new
- 1. Enter your text (See "Text Entry" on page 31.) → [□] (Options)
- 2.  $[\blacktriangle \iota \blacktriangledown]$  to scroll to the required option  $\to [\sqsubseteq]$  (Select)

| Send                 | Send the message. (See "Sending a message" on page 41.)                                                                                                    |
|----------------------|----------------------------------------------------------------------------------------------------|
| Save                 | Save the message in the Archive.                                                                                                    |
| Save & send          | Save and send the message. (See "Sending a message" on page 41.)                                                                                                    |
| Emoticon             | Add "Illumination" or user defined Emoticon to the message.  [▲/▼] to scroll to Illumination or User defined → [□] (Select) For Illumination: (See "Illumination Messages" on page 42.) For User defined: [▲/▼] to scroll to the required Emoticon → [□] (Select) |
| Picture & sound      | Insert sounds, pictures and/or animations to the message.  [▲/▼] to scroll to Fix sounds, Fix animations, Own animations or Own pictures → [□] (Select)                                                                                                    |
| Format               | Edit the message by changing the format.  [▲/▼] to scroll to Insert new line, Font face or Font colour → [□] (Select)                                                                                                    |
| Text<br>templates    | Add the text template to the message.                                                                                                    |
| View<br>Illumination | Check how the Indicator light is illuminated.                                                                                                    |

<sup>40</sup> Download from Www.Somanuals.com. All Manuals Search And Download.

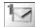

### Sending a message

When a message is completed:

- **1.** [□] (Options)
- 2.  $[\triangle / \nabla]$  to scroll to **Send** or **Save & send**  $\rightarrow$   $[\Box]$  (Select)
- 3. Enter the phone number  $\rightarrow$  [ $\square$ ] (OK)

#### **Options**

You can recall a number from Contacts or Groups list by pressing [ ] (Options).

| Contacts list | $[\blacktriangle/\blacktriangledown]$ to scroll to the required contact $\to$ $[\blacksquare]$ (Select) $\to$ $[\blacksquare]$ (OK) |
|---------------|----------------------------------------------------------------------------------------------------|
| Groups        | [▲/▼] to scroll to the required group → [□] (Select) → [□] (Send) to add the required member → [□] (Continue)                       |

#### **User Emoticon**

You can create your own Emoticon icons and save them for later use.

- - 1.  $[\blacktriangle/\blacktriangledown]$  to scroll to  $\langle Empty \rangle \rightarrow [\sqsubseteq]$  (Select)
  - **2.** Create your Emoticon icon  $\rightarrow$  [ $\blacksquare$ ] (Options)
  - 3. [▲ /▼] to scroll to Save & send or Save → [□] (Select)

### **Text templates**

You can edit the preprogrammed messages, then save them for later use. You can edit the messages except for the first 5 messages.

- - **1.**  $[\blacktriangle / \blacktriangledown]$  to scroll to the required message  $\rightarrow [\sqsubseteq]$  (Select)
  - **2.** Edit the message  $\rightarrow$  [ $\square$ ] (Options)
- 3.  $[\blacktriangle \iota \blacktriangledown]$  to scroll to Save & send or Save  $\to [\blacksquare]$  (Select)

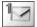

# Illumination Messages

With the Illumination feature, you can express special feelings in a message. The Indicator light will respond to the pictographs in an Illumination message and light in combinations of colours and light patterns when you receive or view an Illumination message.

Switch on **Illumination** so that the Indicator light on the phone will be illuminated when receiving or viewing the Illumination message. (See "Illumination" in the table on page 37.)

**Note:** The Indicator light will not be illuminated if Illumination setting is switched off. (See "Illumination" in "Other SMS settings" on page 37.)

# Creating an Illumination Message with emoticons

- → Main menu > Messages > Create new
  - 1. Enter your text
  - 2. [\_\_] (Options)
  - 3.  $[\blacktriangle / \blacktriangledown]$  to scroll to **Emoticon**  $\rightarrow$   $[\sqsubseteq]$  (Select)
  - **4.** [▲ / ▼] to scroll to Illumination → [□] (Select)
  - [▲/▼] to scroll to the required emoticon → [□] (Select)
     See the table of emoticons on page 43.

#### To check the Illumination of the received messages:

"View Illumination" on page 38.

#### To check the Illumination of the messages you create:

"View Illumination" on page 39 and 40.

#### Messages

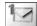

Select the required emoticons from the list below.

| Emoticon       | Indicator<br>Colour | Light<br>Pattern | Emoticon |
|----------------|---------------------|------------------|----------|
| :-)            |                     | Α                | \^o^/    |
| :-D            |                     | A                | (^-^)    |
| >:-<           | Colour 3            |                  | \(>o<)/  |
| :-             |                     | В                | (>-<#)   |
| : <del>X</del> |                     |                  | ^3^      |
| 0:-)           | Colour 6            | Α                | (0^-^0)  |
| :-P            |                     | С                | (*~o~*)  |
| :'(            | Colour 1            | В                | (;_;)    |
| :-(            |                     | Α                | (T_T)    |
| :-/            |                     | A                | (?_?)    |
| : <b>-S</b>    | Colour 5            | В                | (>_<)    |
| :-[            |                     | С                | (;       |
| :->            | Colour 2            | Α                | (^w^)    |
| 8-)            | Coloui 2            |                  | ^&^      |
| =:-)           |                     | В                | (@_@)    |
| :-0            | Colour 4            |                  | (*o*)    |
| :()            |                     | С                | p(^-^)p  |
| :-I            | Colour 7            | C                | ()       |
| I-(            |                     | Α                | ()Zzz    |
| ;-)            | Colour 8            | С                | (^_~)"   |

| Emoticon | Indicator<br>Colour | Light<br>Pattern |
|----------|---------------------|------------------|
| \^o^/    |                     | Α                |
| (^-^)    | Colour              | A                |
| \(>o<)/  | Colour 3            |                  |
| (>-<#)   |                     | В                |
| ^3^      |                     |                  |
| (0^-^0)  | Colour 6            | Α                |
| (*~o~*)  |                     | A                |
| (;_;)    | Colour 1            | В                |
| (T_T)    | Colour I            | Α                |
| (?_?)    |                     | A                |
| (>_<)    | Colour 5            | В                |
| (;       |                     | С                |
| (^w^)    | Colour 2            | Α                |
| ^&^      | Coloui 2            |                  |
| (@_@)    |                     | В                |
| (*o*)    | Colour 4            |                  |
| p(^-^)p  |                     | Α                |
| ()       | Colour 7            | С                |
| ()Zzz    | Coloui /            | Α                |
| (^_~)"   | Colour 8            | С                |

- · Pattern A: [Firefly] flickers slowly for about two seconds.
- · Pattern B: [Flash] flickers fast for about one second.
- Pattern C: [Beam] lights for about one second (two seconds in Colour 8).

#### Messages

#### Creating an Illumination Message with animations

- Main menu > Messages > Create new
  - 1. Enter your text
- **2.** [ (Options)
- 3. [▲/▼] to scroll to Picture & sound → [□] (Select)
- 4.  $[\blacktriangle/\blacktriangledown]$  to scroll to Fix animations  $\to$   $[\blacksquare]$ (Select)
- 5. [▲/▼] to scroll to the required animation → [ [ ] (Select)

See the table of animations on page 45.

The number displayed in the menu bar indicates the number of pages used in the message.

#### To check the Illumination of the received messages:

"View Illumination" on page 38.

#### To check the Illumination of the messages you create:

"View Illumination" on page 39 and 40.

#### <Example>

In the text:

"Good morning \*\*\* It's fine today (^-^)", the Indicator light beams in Colour 8 and then flickers in Colour 3 slowly for about two seconds each

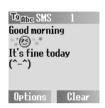

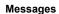

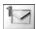

#### Select the required animation from the list below.

| Name             | Animation                              | Indicator Colour | Light Pattern |
|------------------|----------------------------------------|------------------|---------------|
| I am ironic      | 69                                     | Colour 6         |               |
| I am glad        | (3)                                    | Colour 3         | Α             |
| I am sceptical   | a @ >                                  | Colour 5         | A             |
| I am sad         | 3                                      | Colour 1         |               |
| Wow!             | 701                                    | Colour 4         | В             |
| I am crying      |                                        | Colour 1         | Б             |
| I am winking     | ************************************** | Colour 8         | С             |
| I am laughing    |                                        | Colour 4         | Α             |
| I am indifferent | €                                      | Colour 7         | С             |
| In love/kissing  |                                        | Colour 6         | В             |
| I am confused    | <b>*</b>                               | Colour 5         | Б             |
| Tongue hanging   | 4                                      | Colour 2         | Α             |
| I am angry       | <b>S 3 3 3 3</b>                       | Colour 3         |               |
| Wearing glasses  | + 1                                    | Colour 2         | В             |
| Devil            | T. O.                                  | Colour 3         |               |

- · Pattern A: [Firefly] flickers slowly for about two seconds.
- · Pattern B: [Flash] flickers fast for about one second.
- Pattern C: [Beam] lights for about one second (two seconds in Colour 8).

#### Messages

#### Voicemail

The Voicemail service lets you access your voice mailbox. To listen to your voice messages, you may need to subscribe to the Voicemail service through your service provider.

### Listening to Voice messages

#### From Idle mode:

- 1. Press and hold [1] to call your voice mailbox
- 2. Follow the recorded instructions
- 3. [>] when finished

#### From Message menu:

- Main menu > Messages > Voicemail > Call Mailbox
  - 1. Stored mailbox number is dialled
  - 2. Follow the recorded instructions
  - 3. [>] when finished

### Setting the mailbox number

- - 1. Enter the mailbox number → [□] (OK)

Note: For further details, contact your network operator.

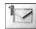

### Cell Broadcast

You can receive messages on specified topics, such as weather information and traffic news, regularly from your service provider.

You need to specify the "topic(s)" of information and the language in which you wish to receive the information.

To receive the broadcasts. Read messages must be on.

### **Auto display**

You can set your phone to display the latest information messages automatically in Idle mode.

- - 1.  $[\blacktriangle/\blacktriangledown]$  to scroll to Auto display  $\rightarrow$   $[\blacksquare]$  (Change) to switch on/ off

### Receiving messages

To receive messages, you must turn the **Read messages** on.

- Main menu > Messages > Cell Broadcast
- 1. [▲/▼] to scroll to **Read messages** → [□] (Change) to switch on/off

### Reading a Cell Broadcast message

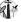

You can shuffle through messages to select.

- Main menu > Messages > Cell Broadcast > Message list
  - 1. [ | Next) to select the required message

#### Messages

### **User defined topic**

You can add your favourite topics to the user-defined topic list.

- Main menu > Messages > Cell Broadcast > Topic list > User defined
  - 1.  $[\triangle / \nabla]$  to scroll to <New entry>  $\rightarrow [\Box]$  (Options)
- 2. Enter the message ID  $\rightarrow$  [ $\square$ ] (OK)
- 3. Enter the name → [□] (OK)

#### **Options**

While viewing the list, the following options are available by pressing [\_\_] (Options): Add, Edit and Delete.

The highlight must be on a stored topic.

### Topic list

You can specify topics to be received from your network service operator.

- Main menu > Messages > Cell Broadcast > Topic list > Current
  - 1.  $[\blacktriangle/\blacktriangledown]$  to scroll to <Add topics>  $\rightarrow$   $[\sqsubseteq]$  (Select)
  - **2.**  $[\blacktriangle / \blacktriangledown]$  to scroll to the required topic  $\rightarrow [\sqsubseteq]$  (Select)

#### **Options**

While viewing the list, the following options are available by pressing [\_\_] (Options): **Add** and **Delete**.

The highlight must be on a stored topic.

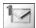

#### Languages

You can set the language of the message you receive.

1. If there are no entries: [▲/▼] to scroll to Insert or Add to end → [□] (Select)

OR

If there are any entries:  $[ \square ]$  (Options)  $\rightarrow [ \triangle / \nabla ]$  to scroll to Insert or Add to end → [ □ ] (Select)

"Insert" adds a required language below the language you highlight whereas "Add to end" adds the language to the end of the list.

**2.**  $[\triangle / \nabla]$  to scroll to the required language  $\rightarrow [\Box]$  (Select)

#### To remove a language:

- **1.**  $[\triangle / \nabla]$  to scroll to the required language  $\rightarrow [\square]$  (Options)
- 2. [▲/▼] to scroll to **Delete** → [□ ] (Select)

# Memory status 🖝

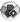

Memory status shows the used memory space and the maximum memory capacity of SMS.

Main menu > Messages > Memory status

= Phone

= SIM

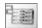

### **Contacts**

### Contacts menu structure

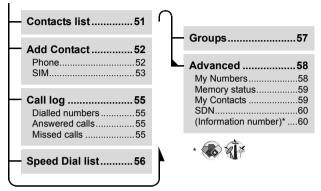

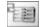

# **Browsing the Contacts list**

You can search for a number in the Contacts list.

You need to set SIM or Phone Contacts list as your default Contacts list to begin with. (See "My Contacts" on page 59.)

### Browsing the list for a contact

1.  $[\blacktriangle/\blacktriangledown]$  to scroll to the required contact entry  $\rightarrow$   $[\blacksquare]$  (View)

### Searching for a contact by entering letters

1. Enter letters to find a contact beginning with the specific letters

### **Options**

When selecting the required contact entry, the following options are available by pressing [\_\_] (Options).

| View               | View the selected contact.                                                                                                    |  |
|--------------------|----------------------------------------------------------------------------------------------------|--|
| Edit               | Edit the selected contact.                                                                                                    |  |
| Send SMS           | Send a message to the selected contact.                                                                                                    |  |
| Copy to Phone/SIM  | Copy the selected contact to the phone or the SIM.                                                                                           |  |
| Copy all to Phone/ | Copy all the contacts to the phone or the SIM.                                                                                               |  |
| Delete             | Delete the selected contact.                                                                                                    |  |
| Delete all         | Delete all the contacts stored in SIM Contacts list or Phone Contacts list (depending on which Contacts list is set as the default setting). |  |

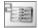

# Adding contacts

### Storing a contact in your phone

In the phone, you can store detailed information for each contact. The entries are grouped together and are retained even if you damage your SIM.

- Main menu > Contacts > Add Contact > Phone
  - 1. Name: Enter the name → [▼]
- Phone: Enter the phone number → [▼]
   You can select the country/region code by pressing [□] (+List) before entering the number in steps 2 to 4.
- 3. **Tel./office**: Enter the office phone number  $\rightarrow [\nabla]$
- **4. Tel./mobile**: Enter the mobile phone number → [▼]
- **5. E-mail:** Enter the E-mail address  $\rightarrow [\nabla]$
- **6.** Notes: Enter notes → [▼]
- 7. **Groups:** [ $\square$ ] (Change) to select the required group  $\rightarrow$  [ $\nabla$ ]
- Picture: [□] (Options) → [▲/▼] to scroll to Change → [□] (Select) → [▲/▼] to select the required picture → [□] (Select) → [▼]
- Call Illumination: [□] (Change) to select the required Call Illumination → [▼]
- Msg Illumination: [□] (Change) to select the required Msg Illumination → [▼]
- 11. Melodies: [□] (Options) → [▲/▼] to scroll to Change → [□] (Select) → [▲/▼] to select the required melody → [□] (Select)
- **12.** When entries are completed, [\_\_] (Options)
- **13.**  $[\blacktriangle/\blacktriangledown]$  to scroll to Save  $\rightarrow$   $[\sqsubseteq]$  (Select)

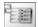

### Storing a contact in your SIM

You can store some information for each contact in your SIM.

- Main menu > Contacts > Add Contact > SIM
  - 1. Name: Enter the name → [▼]
  - Phone: Enter the phone number → [▼]
     You can select the country/region code by pressing [□] (+List) before entering the number.
- Location: [□] (Change) to select SIM → [▼]
   To store a contact in FDN, see "Storing a contact in FDN" on page 54.
- Record no.: [□] (Change) to select the required record number → [□] (Save)

**Note:** The length of name and number, and the total amount of data are SIM dependent.

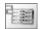

### Storing a contact in FDN 🚯

The Fixed dial feature allows you to limit your outgoing calls to a certain set of numbers saved in FDN (Fixed Dial Number), which is located in your SIM. When this function is on, only the Fixed dial numbers can be dialled, and any attempt to call any other number will fail

To activate the Fixed dial function, see "Fixed dial" on page 77. To store a fixed dial number, you need to enter your PIN2 code.

- Main menu > Contacts > Add Contact > SIM
- 1. Name: Enter the name → [▼]
- Phone: Enter the phone number → [▼]
   You can select the country/region code by pressing [□] (+List) before entering the number.
- 3. Location: [□] (Change) to select FDN → [▼]
- Record no.: [□] (Change) to select the required record number → [□] (Save)
- 5. Enter your PIN2  $\rightarrow$  [ $\square$ ] (OK)

**Note:** When the Fixed dial function is enabled, only the Contacts entries stored in FDN can be edited.

When the Fixed dial function is disabled, the Contacts entries stored in FDN and ADN can be edited.

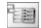

# Call log

Recently dialled phone numbers, answered calls and missed calls are stored in the Call log. The numbers in the Call log list can be used to call or add to Contacts.

### Viewing/Dialling from Call log

- → Main menu > Contacts > Call log
- [▲/▼] to scroll to Dialled numbers, Answered calls or Missed calls → [□] (Select)
- 2.  $[\blacktriangle/\blacktriangledown]$  to scroll to the required log
- 3. [ ] to dial the selected number if required

#### **Options**

When selecting the required log, the following options are available by pressing [\_\_] (Options): Add to contacts, Delete and Delete all.

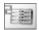

# Speed Dial list 🖝

### Setting speed dialling keys

You can quickly dial phone numbers stored at locations 2-9 in the Contacts list.

You must assign a required contact a speed dialling key before switching the Speed Dial on/off.

- → Main menu > Contacts > Speed Dial list
  - 1.  $[\blacktriangle \iota \blacktriangledown]$  to scroll to the required key  $\to [\sqsubseteq]$  (Edit)
  - **2.**  $[\blacktriangle / \blacktriangledown]$  to scroll to the required Contact  $\rightarrow [\sqsubseteq]$  (Select)
  - 3. "Switch on Speed Dial setting"  $\rightarrow$  [ $\square$ ] (Yes) or [ $\square$ ] (No)

#### To switch on/off the Speed Dial setting:

In the Speed Dial list:

1.  $[\blacktriangle / \blacktriangledown]$  to scroll to the required key  $\rightarrow [\sqsubseteq]$  (On/Off)

### Using the speed dialling keys

In Idle mode:

1. Press and hold a speed dialling key ([2] - [9])

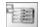

# **Groups**

You can categorise the Contacts list stored in your phone into 10 groups. You can edit each group by renaming, or selecting a particular ringtone or icon, so that you can identify the incoming caller.

### Viewing groups

- → Main menu > Contacts > Groups
  - 1.  $[\blacktriangle/\blacktriangledown]$  to scroll to the required group  $\to$   $[\sqsubseteq]$  (View)

#### To add a new entry:

- 2. [▲/▼] to scroll to <New entry>
- To add from Contacts list: [□] (□□□) → [▲/▼] to scroll to the required contact → [□] (Select)
   OR

To add a new contact:  $[\ ]$  (Select)  $\rightarrow$  See "Storing a contact in your phone" on page 52.

#### **Options**

When highlighting a group member, the following options are available by pressing [\_\_] (Options): Insert, View, Edit, Send SMS and Remove entry.

#### **Editing the group**

- - 1.  $[\blacktriangle / \blacktriangledown]$  to scroll to the required group  $\rightarrow [\sqsubseteq]$  (Options)
  - 2.  $[\blacktriangle / \blacktriangledown]$  to scroll to the required option  $\rightarrow [\sqsubseteq]$  (Select)

| View           | View the Contacts in the selected group.                                                                                                    |
|----------------|----------------------------------------------------------------------------------------------------|
| Set ringtone   | [▲/▼] to scroll to <b>Preinstalled</b> , <b>My Media</b> or <b>Downloaded</b> → [□] (Select) → [▲/▼] to scroll to the required ringtone → [□] (Select) |
| Set image      | $[\blacktriangle/\blacktriangledown]$ to scroll to the required icon $\to$ $[\blacksquare]$ (Select)                                                   |
| Rename         | Rename the group → [□] (OK)                                                                                                    |
| Remove entries | "Remove all entries?" → [_] (Yes) or [_] (No)                                                                                                    |

Note: Downloaded in Set ringtone is country/region dependent.

### **Advanced**

#### My Numbers

My Numbers is a handy phone book where names and phone numbers can be stored and viewed.

- Main menu > Contacts > Advanced > My Numbers
  - 1.  $[\blacktriangle/\blacktriangledown]$  to scroll to  $\langle Empty \rangle \rightarrow [\sqsubseteq]$  (Options)
  - 2.  $[\blacktriangle/\blacktriangledown]$  to scroll to Edit  $\to$   $[\blacksquare]$  (Select)
  - Enter the phone number → [▼]
     You can select the country/region code by pressing [□] (+List) before entering the number.
  - **4.** Enter the name → [□] (Save)

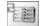

#### **Viewing My Numbers**

**1.**  $[\blacktriangle / \blacktriangledown]$  to scroll to the required entry  $\rightarrow [\Box]$  (View)

#### **Options**

When highlighting the stored entry, the following options are available by pressing [ ] (Options): View, Edit and Delete.

### **Memory status**

Memory status shows how many locations are available in the Contacts list.

Main menu > Contacts > Advanced > Memory status

Icons in the status display:

💌 = SIM

🗃 = FDN

■ = Phone

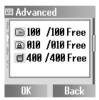

Note: The amount of memory for SIM/FDN storage depends on your SIM.

#### My Contacts

You can determine your default Contacts list based on either the SIM or the phone.

Main menu > Contacts > Advanced > My Contacts

1.  $[\blacktriangle/\blacktriangledown]$  to scroll to SIM or Phone  $\rightarrow [\blacksquare]$  (Select)

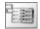

#### Contacts

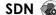

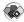

If your SIM includes SDN (Service Dialling Number), you can call a service number by selecting from the list.

SDN enables you to access special services provided by your network operator, such as customer support, emergency services, etc

- Main menu > Contacts > Advanced > SDN
- 1. [▲/▼] to scroll to the required SDN
- 2. To call the number: [ ] (Select) OR

To view the details: [ ] (View)

# Information number 🖝 🛣

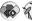

The Information number may be included in a SIM which supports CPHS and Information Dialling Number.

- Main menu > Contacts > Advanced > Information number
  - 1.  $[\triangle / \nabla]$  to scroll to the required information number  $\rightarrow [\square]$ (Select)

# **Settings**

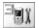

# Settings menu structure

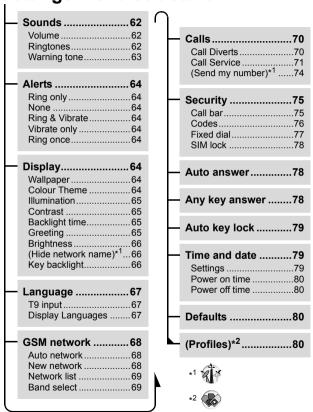

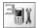

### Sounds

#### Volume

You can change the volume of different ringtones used for the following: Calls, Contacts calls, Alarm, Messages, Cell Broadcast, Key volume and Group 1-10.

- Main menu > Settings > Sounds > Volume
- **1.**  $[\blacktriangle \iota \blacktriangledown]$  to scroll to the required ringtone  $\to [\blacksquare]$  (Select)
- 2.  $[\blacktriangle/\blacktriangledown]$  to adjust the volume level  $\to$   $[\sqsubseteq]$  (OK)

### Ringtones

You can change the ringtone for different events and situations.

- Main menu > Settings > Sounds > Ringtones
  - **1.**  $[\blacktriangle/\blacktriangledown]$  to scroll to the required event  $\to$   $[\sqsubseteq]$  (Select)

| Calls          |                                                                                                    |  |
|----------------|----------------------------------------------------------------------------------------------------|--|
| Contacts calls |                                                                                                    |  |
| Alarm          | [▲/▼] to scroll to Preinstalled, My Media*1 or                                                                                                    |  |
| Messages       | <b>Downloaded</b> * <sup>2</sup> → [ $\blacksquare$ ] (Select) → [ $\blacktriangle$ / $\blacktriangledown$ ] to select the required item → [ $\blacksquare$ ] (Select) |  |
| Cell Broadcast |                                                                                                    |  |
| Group 1-10     |                                                                                                    |  |
| Key tone       | [▲/▼] to scroll to Off, Tone 1, Tone 2 or Tone 3 → [□] (Select)                                                                                                    |  |

<sup>\*1</sup> Ringtones downloaded from the Internet are stored.

<sup>\*2</sup> Ringtones downloaded via the SMS service are stored.

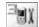

# Downloading ringtones via the SMS service

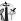

Your requested ringtones can be downloaded to your phone via the SMS service. When a message is received containing a ringtone. notification appears on the Idle screen.

When a ringtone message appears on the Idle display:

- [ ] (View) to check the downloaded ringtone
- 2. [ ] (Save)
- **3.** [□] (OK)

ΟR

 $[\triangle / \nabla]$  to scroll to the required slot  $\rightarrow [\Box]$  (Select)

The first 10 downloaded ringtones are stored in the empty slots. After all the slots are occupied, you can select an existing ringtone to be overwritten with a new one

#### To reject downloaded ringtones:

[ (Reject) in step 2.

**Note:** Ask your network operator or service provider about the service in details

### Warning tone

The Warning tone informs you of low battery or camp-on calls.

- Main menu > Settings > Sounds > Warning tone
  - 1. [ ] (Select) to switch on/off

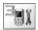

### **Alerts**

You can set your phone to ring and/or vibrate when you receive a call or message, or the set time is reached.

The following alert types are available: Ring only, None, Ring & Vibrate, Vibrate only or Ring once.

- Main menu > Settings > Alerts
  - 1.  $[\blacktriangle/\blacktriangledown]$  to scroll to the required alert  $\to$   $[\blacksquare]$  (Select)

# Display

### Wallpaper

You can change the wallpaper on the Idle display.

- Main menu > Settings > Display > Wallpaper
  - [▲/▼] to scroll to Preinstalled, My Media or Off → [□] (Select)
  - 2.  $[\blacktriangle / \blacktriangledown]$  to scroll to the required wallpaper  $\rightarrow [\blacksquare]$  (Options)
  - To set: [▲/▼] to scroll to Select → [□] (Select)

To view and set:  $[\blacktriangle/\blacktriangledown]$  to scroll to **View**  $\rightarrow$   $[\blacksquare]$  (Select) twice

#### **Colour Theme**

You can change the colour theme of the display.

- Main menu > Settings > Display
  - 1.  $[\blacktriangle/\blacktriangledown]$  to scroll to **Colour Theme**  $\rightarrow$   $[\sqsubseteq]$  (Change)
- **2.**  $[\blacktriangle / \blacktriangledown]$  to scroll to the required colour theme  $\to [\sqsubseteq]$  (Select)

<sup>&</sup>lt;sup>64</sup> Download from Www.Somanuals.com. All Manuals Search And Download.

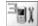

#### Illumination

The phone alerts you with illumination when specific events occur.

1.  $[\blacktriangle/\blacktriangledown]$  to scroll to the required event  $\to$   $[\blacksquare]$  (Select)

| Calls          |                                                                  |  |
|----------------|------------------------------------------------------------------|--|
| Contacts calls | [▲/▼] to select <b>Off</b> or Colour 1-8 → [ <u>    ]</u> (Selec |  |
| Messages       |                                                                  |  |
| Alarm          |                                                                  |  |
| Battery charge | [ [ (Select) to switch on/off                                    |  |
| Keypad         |                                                                  |  |

#### Contrast

You can adjust the colour contrast of the display.

1.  $[\blacktriangle/\blacktriangledown]$  to adjust the contrast  $\rightarrow [\blacksquare]$  (OK)

### Backlight time

You can set the length of time the display is illuminated by the backlight.

1.  $[\blacktriangle/\blacktriangledown]$  to scroll to 10 secs, 30 secs or 60 secs  $\to$   $[\blacksquare]$  (Select)

### Greeting

You can create a greeting message that is displayed each time the phone is switched on.

Main menu > Settings > Display

- 1.  $[\blacktriangle/\blacktriangledown]$  to scroll to **Greeting**  $\rightarrow$   $[\blacksquare]$  (Edit)
- **2.** Enter the greeting → [□] (OK)
- 3. [\_\_] (On/Off)

#### Settinas

### **Briahtness**

You can adjust the brightness of the display.

- Main menu > Settings > Display
  - [▲/▼] to scroll to Brightness → [□] (Change)
- 2.  $[\blacktriangle/\blacktriangledown]$  to scroll to Maximum, High, Medium, or Low  $\rightarrow [\blacksquare]$ (Select)

# Hide network name

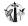

You can hide the network name which is shown in Idle mode.

- Main menu > Settings > Display
  - 1.  $[\triangle / \nabla]$  to scroll to Hide network name  $\rightarrow [\square]$  (Select) to switch on/off

### Key backlight

You can switch the key backlight on or off.

- Main menu > Settings > Display
  - 1. [▲/▼] to scroll to **Key backlight** → [□] (Select) to switch on/ off

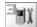

# Language

### T9 input

When you create text, T9<sup>®</sup> dramatically reduces the number of key presses. The following T9<sup>®</sup> input modes are available:

| T9 preferred | Decide your preferred input mode to start with.                                                                                             |
|--------------|----------------------------------------------------------------------------------------------------|
| T9 language  | Depending on the customisation of your phone, other language version(s) of T9 are available (or this function itself may not be available). |

- - [▲/▼] to scroll to T9 preferred or T9 language → [□] (Change or Select)
    - (If **T9 language** is selected, go to the next step.)
- [▲/▼] to scroll to the required language or input mode → [□]
   (Change) to switch on/off

See "Text Entry" on page 31 for details.

### Display Languages

It is possible to change the display language on your phone.

- Main menu > Settings > Language > Display Languages
  - **1.**  $[\triangle / \nabla]$  to scroll to the required language  $\rightarrow [\Box]$  (Select)

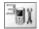

### GSM network

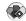

#### Auto network

You can set your phone to automatically or manually search for another network when roaming. When Auto network is on, the phone will automatically select a new network in order to maintain optimum network availability.

- Main menu > Settings > GSM network
  - $[\triangle / \nabla]$  to scroll to **Auto network**  $\rightarrow$   $[\Box]$  (Change) to switch on/off

**Note:** National regulations may not permit roaming in your home region.

#### New network

You can manually select a network that is available in your current location.

- Main menu > Settings > GSM network > New network
  - 1. "Change network?"  $\rightarrow$  [ $\square$ ] (Yes) or [ $\square$ ] (No) (If yes, go to the next step.)
  - 2. If Auto network is off:  $[\triangle / \nabla]$  to scroll to the required network  $\rightarrow$ [ ] (Select) OR

If Auto network is on: "Done" → [□] (OK)

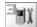

#### **Network list**

The Network list is used when the Auto network is set to on. The order in the list indicates the search priority. You can edit the list as required.

→ Main menu > Settings > GSM network > Network list

1. [\_\_] (List)

#### **Options**

In the Network list, the following options are available:

| Insert     | Store a new network above the highlighted location.  1. [▲ ▼] to scroll to the required network as an insertion point → [□] (Options)  2. [▲ / ▼] to scroll to Insert → [□] (Options)  3. [▲ / ▼] to scroll to the required network to add to the list → [□] (Options) → [□] (OK) |
|------------|----------------------------------------------------------------------------------------------------|
| Add to end | Store a new network at the end of the list.  1. [☐] (Options)  2. [▲/▼] to scroll to <b>Add to end</b> → [☐] (Options)  3. [▲/▼] to scroll to the required network to add to the list  → [☐] (Options) → [☐] (OK)                                                                 |
| Delete     | Delete the selected network.  1. [▲/▼] to scroll to the required network → [□] (Options)  2. [▲/▼] to scroll to Delete → [□] (Options) → [□] (OK)                                                                                                    |

#### **Band select**

You can select a network band.

Main menu > Settings > GSM network > Band select

[▲/▼] to scroll to 900 MHz, 1800 MHz or 900/1800 MHz →
 [□] (Select)

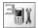

### Calls

## Call Diverts (2)

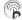

Voice calls can be diverted to different numbers in different situations. For example, you can divert calls to your voice mailbox when you are out of reach.

Calls can be diverted in the following situations:

| All voice calls | Divert all incoming voice calls.                                  |  |
|-----------------|-------------------------------------------------------------------|--|
| Not reachable   | Divert incoming voice calls when phone is not in a coverage area. |  |
| No reply        | Divert incoming voice calls if call is not answered.              |  |
| Busy            | Divert incoming voice calls when a call is in progress.           |  |

### Main menu > Settings > Calls > Call Diverts

- 1.  $[\triangle / \nabla]$  to scroll to the divert situation  $\rightarrow [\Box]$  (Select)
- 2. [▲/▼] to scroll to Set, Clear or Check status → [□] (Select) (When you select **Set**, go to the next step.)
- 3. Enter the phone number to divert to  $\rightarrow$  [ $\square$ ] (OK)

OR

To select from Contacts:  $[\Box]$  ( $\Box$ )  $\rightarrow$   $[\triangle I \nabla]$  to scroll to the required contact → [ ] (Select)

ΟR

To divert calls to the voice mailbox: [ ] (Mailbox) to launch the voice mailbox number

When All voice calls setting is enabled, the divert icon ( ) is displayed on the Idle display.

#### To check the status or cancel all the settings:

On step 1,  $[\blacktriangle / \blacktriangledown]$  to scroll to Status check or Cancel all  $\rightarrow [\sqsubseteq]$ (Select)

Download from Www.Somanuals.com. All Manuals Search And Download.

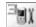

### Call Service

### Time/Charge ( )

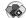

Check the duration and the remaining units of calls.

| Last call                                                                                                | Display the date, time and duration of the last call. |  |
|----------------------------------------------------------------------------------------------------|-------------------------------------------------------|--|
| All voice calls  Display the total duration, number, and call units of outgoing or incoming voice calls. |                                                       |  |
| Cost left                                                                                                | Display the remaining call units available.           |  |

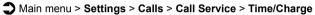

1. [▲/▼] to scroll to Last call, All voice calls or Cost left → [□] (Select)

(When you select **All voice calls**, go to the next step.)

2. To check the number of calls made and the duration: [▲/▼] to scroll to **Outgoing** or **Incoming** → [□] (Select) OR

To check the units of call charge: [▲/▼] to scroll to **Call meter** → [\_\_] (Select)

## Call waiting

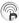

If Call waiting is switched on, another call can be received while on a call and multiple calls can be made.

1.  $[\triangle / \nabla]$  to scroll to **Set**, **Clear** or **Status check**  $\rightarrow$   $[\Box]$  (Select)

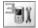

#### Settinas

# Withhold ID 🛜 🗱

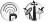

Withhold ID may already be set to prevent showing your name and/ or number to another phone by the network operator. You can check the status here

Main menu > Settings > Calls > Call Service > Withhold ID The current status is displayed.

**Note:** Ask your network operator about the service in details.

## Caller's ID

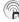

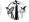

Caller's ID allows you to display the caller's name and/or number on your display. You can check the status here.

Main menu > Settings > Calls > Call Service > Caller's ID The current status is displayed.

Note: Ask your network operator about the service in details.

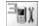

### Charge settings

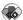

You can check the service charge settings or reset the settings.

- settings
  - 1.  $[\blacktriangle \iota \blacktriangledown]$  to scroll to the required setting  $\to [\sqsubseteq]$  (Select or Change) (If one of the settings except for Auto display is selected, go to
  - the next step.)
  - $[\Box]$  (Edit)  $\rightarrow$  Enter the PIN2 code  $\rightarrow$   $[\Box]$  (OK)
- Follow the operation shown below:

| Currency      | You can set the currency unit in which your service rate is determined. Firstly, <b>Personal rate</b> must be entered. Enter the currency unit (max. 3 characters) → [  [ ] (Save)                                                                  |  |
|---------------|----------------------------------------------------------------------------------------------------|--|
| Personal rate | You can set your personal rate. This is the cost that the service provider charges for one unit of call time.  [▲/▼] to scroll to <b>Per unit</b> : or <b>Per min.</b> : → Enter the value → [□] (Save)                                             |  |
| Max cost      | You can set the maximum cost of calls allowed.  To set the Display credit:  [▲/▼] to scroll to Display credit → [□] (Change) to switch on/off → [□] (Save)  To set the Max cost:  [▲/▼] to scroll to Max cost → Enter the credit limit → [□] (Save) |  |
| Auto display  | In Idle mode, the cost of the last dialled call is displayed automatically.                                                                                                    |  |

**Note:** The duration of one unit may vary between peak and off-peak times. Call charges can be calculated accordingly. However, the actual tariffs charged by your network operator may not be reflected in the calculation.

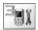

### Settinas

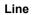

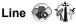

Your phone has two phone lines if your SIM supports CPHS and Alternate Line Service

- Main menu > Settings > Calls > Call Service > Line
  - 1. [▲/▼] to scroll to Line 1 or Line 2 → [□] (Select)

Note: Ask your network operator about service in details.

## Send my number

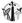

You can choose whether or not to show your name and/or number to another phone. You can comply with your network's own setting (see "Withhold ID" on page 72) if you select Network set.

- Main menu > Settings > Calls > Send my number
  - $[\blacktriangle/\blacktriangledown]$  to scroll to **Network set**, **On** or **Off**  $\rightarrow$   $[\blacksquare]$  (Select)

Note: The status of Withhold ID which is set only by your network operator does not affect Send my number setting.

Ask your network operator about the service in details.

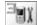

# Security

#### Call bar

Call barring restricts certain calls using a password supplied by your service provider. You can check or change the status of Call bar. The following Call bar settings are available:

| All outgoing      | All outgoing calls are barred.                                                  |  |
|-------------------|---------------------------------------------------------------------------------|--|
| Outgo int'l       | International outgoing calls are barred.                                        |  |
| Out. int'l x home | International outgoing calls except to your home country/region are barred.     |  |
| All incoming      | All incoming calls are barred.                                                  |  |
| When roaming      | All international incoming calls when roaming outside the home PLMN are barred. |  |

- Main menu > Settings > Security > Call bar
  - 1.  $[\blacktriangle / \blacktriangledown]$  to scroll to the required setting  $\rightarrow [\sqsubseteq]$  (Select)
  - [▲/▼] to scroll to Set, Clear or Check status → [□] (Select) (If Set or Clear is selected, go to the next step.)
  - Enter the required password → [□] (OK)

#### To check the status:

On step 1,  $[\blacktriangle / \blacktriangledown]$  to scroll to **Status check**  $\rightarrow$   $[\blacksquare]$  (Select)

#### To cancel all the settings:

On step 1,  $[\blacktriangle/\blacktriangledown]$  to scroll to **Cancel all**  $\to$   $[\blacksquare]$  (Select)  $\to$  Enter the required password  $\to$   $[\blacksquare]$  (OK)

#### To change the password:

On step 1,  $[\blacktriangle/\blacktriangledown]$  to scroll to **Password**  $\rightarrow$   $[\blacksquare]$  (Select)  $\rightarrow$  Enter the current password  $\rightarrow$   $[\blacksquare]$  (OK)  $\rightarrow$  Enter a new password  $\rightarrow$   $[\blacksquare]$  (OK)  $\rightarrow$  Enter the new password to verify  $\rightarrow$   $[\blacksquare]$  (OK)

Note: Ask your network operator for the password.

#### Settings

### Codes

#### Changing the phonecode

You can change the phonecode for enhancing security. See "SIM lock" on page 78.

- Main menu > Settings > Security > Codes > Change phonecode
  - **1.** Enter a new phonecode  $\rightarrow$  [ $\square$ ] (OK)
  - Enter the new code to verify → [□] (OK)

To change the phonecode, enter the current phonecode, then repeat the step 1-2.

**Note:** Your phonecode must be 6 to 16 digits. You are advised to write down your phonecode. If the phonecode is entered incorrectly 10 times, the phone will cease to operate permanently.

#### PIN control

The PIN protects your phone against unauthorised use. If you enable the PIN, you will be prompted to enter the PIN every time the phone is switched on.

- Main menu > Settings > Security > Codes > PIN control
  - 1. Enter the PIN code → [□] (OK)

**Note:** If the PIN code is entered incorrectly several times (depends on your SIM), the PIN will be blocked. To unblock the PIN, you must enter your PUK code. If you enter an incorrect PUK code 10 times, your SIM will be blocked permanently.

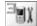

#### **Changing PIN/PIN2**

You must enable the PIN before changing the code. See "PIN control" on page 76.

- Main menu > Settings > Security > Codes
  - 1. [▲/▼] to scroll to Change PIN or Change PIN2 → [□] (Select)
  - 2. Enter the current code → [□ ] (OK)
  - 3. Enter a new code  $\rightarrow$  [ $\square$ ] (OK)
  - Enter the new code to verify  $\rightarrow$  [ $\square$ ] (OK)

Note: If either PIN or PIN2 is entered incorrectly several times (depends on your SIM), the phone will be locked and then you will need to enter the PUK or PUK2 code. If the PUK/PUK2 code is entered incorrectly 10 times, the phone will cease to operate permanently. All information stored in the SIM will be lost and the SIM will need to be replaced. Contact the service provider for more details.

# Fixed dial

The Fixed dial feature allows you to limit your outgoing calls to a certain set of numbers saved in FDN (Fixed Dial Number), which is located in your SIM. When this function is on, only the Fixed dial numbers can be dialled, and any attempt to call any other number will fail. To enter Fixed dial numbers, see "Storing a contact in FDN" on page 54. When the Fixed dial is on, any manually dialled phone numbers must be the same as the numbers in the FDN, otherwise the call cannot be made.

- Main menu > Settings > Security > Fixed dial
  - Enter the PIN2 code → [□] (OK)
  - [ ] (Change) to switch on/off  $\rightarrow [ ]$  (OK)

Note: If the PIN2 code is entered incorrectly several times, the PIN2 will be blocked. To unblock the PIN2, you must enter your PUK2 code. If you enter an incorrect PUK2 code 10 times, your SIM will be blocked permanently.

### Settinas

### SIM lock 🛞

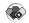

Once you enable the SIM lock, you will be prompted to enter your phonecode when you switch on the phone with a different SIM inserted

- Main menu > Settings > Security > SIM lock
- Enter the phonecode → [ □ ] (OK)
- $[\Box]$  (Change) to switch on/off  $\rightarrow [\Box]$  (OK) 2

Note: Your phonecode must be 6 to 16 digits. You are advised to write down your phonecode. If the phonecode is entered incorrectly 10 times, the phone will cease to operate permanently.

### Auto answer

When you use the optional Personal handsfree earpiece, you can answer a call automatically.

- Main menu > Settings
  - 1. [▲/▼] to scroll to Auto answer → [□] (Change) to switch on/ off

# Any key answer

Calls can be answered by pressing any key (except [>>] and [-] (Reject or Mute)) if you switch on Any key answer.

- Main menu > Settings
- 1.  $[\blacktriangle / \blacktriangledown]$  to scroll to Any key answer  $\rightarrow [\sqsubseteq]$  (Change) to switch on/off

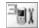

# Auto key lock

The Auto key lock is used to prevent any keys from being pressed accidentally e.g. when the phone is being carried. This function automatically turns on shortly after the phone returns to Idle mode.

- Main menu > Settings
  - 1.  $[\blacktriangle / \blacktriangledown]$  to scroll to Auto key lock  $\rightarrow [\sqsubseteq]$  (Change) to switch on/off

To deactivate Auto key lock when the keypad is locked:

1.  $[\Box] \rightarrow \text{"Unlock keypad?"} \rightarrow [\Box] (OK)$ 

### Time and date

### **Settinas**

You can set the current time and date on your phone.

- Main menu > Settings > Time and date > Settings
- $[\blacktriangle \iota \blacktriangledown]$  to select the required setting  $\to [\sqsubseteq]$  (Change or Select)
- Follow the operation shown below:

| Display time | Choose to display the time in Idle mode.                                                                                                    |  |
|--------------|----------------------------------------------------------------------------------------------------|--|
| Time zone    | Before setting the time and date, set the time zone of your region.  [▲/▼] to select the required region → [□] (Select) → "Daylight saving?" → [□] (Yes) or [□] (No) → "Set this city to local" → [□] (OK) |  |
| Time & date  | Set the time and date.<br>[ $\blacksquare$ ] (Edit) $\rightarrow$ Enter the date $\rightarrow$ [ $\blacktriangledown$ ] $\rightarrow$ Enter the time $\rightarrow$ [ $\blacksquare$ ] (Save)               |  |
| Date format  | Select the required display format for the date.  [▲/▼] to scroll to the required format → [—] (Select)                                                                                                    |  |
| Time format  | Select the required display format for the time.  [▲/▼] to scroll to 12 hours or 24 hours → [□] (Select)                                                                                                   |  |

#### Settings

### Power on/off time

The phone can be set to turn itself on/off automatically at a specified time.

- → Main menu > Settings > Time and date
  - [▲/▼] to scroll to Power on time or Power off time → [□]
     (Change)
  - 2. [ ] (Change) to switch on/off
  - If you select On: [▼] → Enter the time (24 hour clock) → [□] (Save)

OR

If you select **Off**: [\_\_] (Save)

**Note:** Ensure that Power on time settings will not contravene any regulations by switching on automatically when in an aircraft, medical facility, etc.

## **Defaults**

All personal settings are returned to their factory default settings.

- - 1. "Restore default settings?" → [□] (Yes) or [□] (No)

# **Profiles**

Profiles menu is available under Settings menu if your SIM card provides STK services. See "Profiles" on page 94 for details.

## **Games**

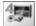

### Games menu structure

```
Hit Mouse .....81
Funny Toggle .....82
```

# Playing games

#### **Hit Mouse**

When you see the mouse, press any key from [1] to [9] as quickly as possible to hit it. Keep in mind that the dog is not your target. Example: If you press [5], you will hit the object hidden in the 5th hole. This game will end automatically and you will be given a score. This score might be the highest one! Good luck!

- - 1.  $[\Box]$  (Options)  $\rightarrow [\triangle / \nabla]$  to scroll to New  $\rightarrow [\Box]$  (Select)
  - 2. [1] [9] to hit the target

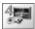

## **Funny Toggle**

Toggle green and red cards to match all the faces with as few tries as you can. Press [2], [4]. [6] or [8] to move the cursor, and [5] to select a card. When all the faces match, you will be given a score.

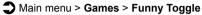

- 1.  $[\Box]$  (Options)  $\rightarrow [\triangle / \nabla]$  to scroll to New → [ [ ] (Select)
- 2. [2], [4], [6] or [8] to toggle through the cards
- 3. [5] to select the card

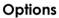

In each game, the following options are available.

- **1.** [□ ] (Options)
- 2.  $[\triangle / \nabla]$  to scroll to the required option  $\rightarrow [\Box]$  (Select)

| New          | Start the game.                                                                               |  |
|--------------|-----------------------------------------------------------------------------------------------|--|
| Edit         | Switch Sound or Silent alert on/off.                                                          |  |
| Level        | Start the game on a level of your choice [▲/▼] to scroll to the required level → [➡] (Select) |  |
| Top score    | Show the top score of the game.                                                               |  |
| Instructions | Show the instruction of the game.                                                             |  |

### Browser

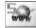

### Browser menu structure

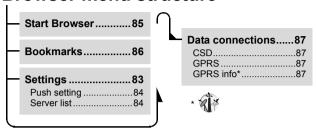

# **Settings**

### Setting up to access the Internet

Your phone supports WAP (Wireless Application Protocol) and has a WAP browser. Connect wirelessly to Mobile Internet and access information you need such as news, weather reports, stock quotes, banking, travel information and sport results, etc.

Before connecting to the Internet; (1) you need to subscribe to your network operator and (2) you must configure an Internet Access Point. (Your network operator may have already completed the Internet Access Point connection settings.)

**Note:** Modifying the preinstalled settings without accurate knowledge may cause a failure in connection.

Contact your network operator if you can not connect to the Internet even though you have already subscribed to the service and not modified the preinstalled settings.

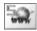

#### Browser

- - **1.**  $[\blacktriangle \iota \blacktriangledown]$  to scroll to the required server  $\to [\sqsubseteq]$  (Edit)
  - **2.**  $[\blacktriangle / \blacktriangledown]$  to edit the required item  $\rightarrow [\sqsubseteq]$  (Save)
  - 3. [\_\_] (Launch)

The phone can contain five server settings.

If no settings are present, contact your network operator.

The following information is available for each server setting: Server name, IP address, IP port, Homepage, Linger time, Connection (Auto, CSD or GPRS), CSD and GPRS.

**Note:** You need to configure CSD or GPRS before configuring the server settings. See "Data connections" on page 87.

### **Push setting**

WAP Push messages inform you of updated news, sometimes containing a link to a webpage.

You can set the Push setting to decide how you want to receive WAP push messages from your network operator.

- → Main menu > Browser > Settings > Push setting
  - [▲/▼] to scroll to Always all, Always none or Limited SMS centre → [□] (Select)

(If Limited SMS centre is selected, go to the next step.)

2. Enter the SMS centre number → [□] (Save)

You can select the country/region code by pressing [ ] (+List) before entering the number.

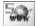

# Starting the Browser

The first time the Browser is activated, the Home page will be displayed. During an Internet connection, you can add bookmarks, reload pages, view active session details, etc.

Main menu > Browser > Start Browser

#### To scroll webpages:

 [ ] to go to the next webpage OR

[>>] to return to the previous webpage

### **Options**

While viewing the Browser, the following options are available by pressing [ ~ ].

| Home       | Jump to the home page which is pre-defined in Settings.                                                      |  |
|------------|----------------------------------------------------------------------------------------------------|--|
| Bookmarks  | Select one of your bookmarks and jump to the page, or bookmark the currently displayed page.                 |  |
| Save Items | Save items in the currently displayed page.                                                                  |  |
| Reload     | Reload and update the currently displayed page.                                                              |  |
| Go To URL  | Enter a URL and jump to the page.                                                                            |  |
| Show URL   | Show the URL of the currently displayed page.                                                                |  |
| SnapShots  | Capture the screen image of the currently displayed page.                                                    |  |
| Advanced   | The following advanced options are available: Inbox, Restart Browser and About                               |  |
| Settings   | The following settings are available: Scroll Mode, Downloads, View Title Region, Security and Send Referrer. |  |

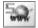

## **Bookmarks**

Once you bookmark your favourite webpage, you can quickly jump to the page.

### Bookmarking a page

You can save web addresses to your list of bookmarks.

- Main menu > Browser > Bookmarks
- [▲/▼] to scroll to <Empty> → [□]
   (Options)
- 2.  $[\blacktriangle/\blacktriangledown]$  to scroll to Edit  $\to$   $[\blacksquare]$  (Select)
- 3. Enter the title and URL  $\rightarrow$  [ $\sqsubseteq$ ] (Save)

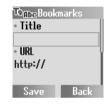

## Viewing a bookmarked page

- **1.**  $[\blacktriangle \iota \blacktriangledown]$  to scroll to the required bookmark
- 2. [☐] (Launch) OR

[ $\blacksquare$ ] (Options) → [ $\blacktriangle$  / $\blacktriangledown$ ] to scroll to Launch → [ $\blacksquare$ ] (Select)

#### To delete a bookmark:

On step 2,  $[\ ]$  (Options)  $\rightarrow$   $[\ ]$  to scroll to **Delete**  $\rightarrow$   $[\ ]$  (Select)  $\rightarrow$   $[\ ]$  (OK)

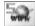

### **Data connections**

### Data connection settings

You must configure the Data connections (GPRS and CSD) before configuring the server settings.

- ↑ Main menu > Browser > Data connections
  - 1.  $[\blacktriangle/\blacktriangledown]$  to scroll to CSD or GPRS  $\rightarrow [\sqsubseteq]$  (Select)
- **2.**  $[\blacktriangle / \blacktriangledown]$  to scroll to the required server  $\rightarrow [\sqsubseteq]$  (Select)
- **3.**  $[\triangle I \nabla]$  to edit the required information  $\rightarrow [\Box]$  (Save)

| CSD  | Used to transmit and receive data over telephone connections. Information to edit: Server name, Call type (ISDN/Analogue), Dial number, Login name, Password                                     |
|------|----------------------------------------------------------------------------------------------------|
| GPRS | Used to transmit and receive data in packets rather than setting up a continuous channel. Information to edit: Server name, GPRS APN, Login name, Password, Authentication (Activate/Deactivate) |

**Note:** Modifying the preinstalled settings without accurate knowledge may cause a failure in connection.

Contact your network operator if you can not connect to the Internet even though you have already subscribed to the service and not modified the preinstalled settings.

# GPRS info

GPRS info displays the size of transferred data and the duration of the data connection session.

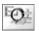

# **Applications**

# **Applications menu structure**

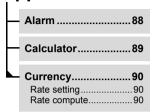

### **Alarm**

You can set the alarm so that the phone will sound, vibrate and/or light when the set time is reached.

- - [▲/▼] to scroll to the required setting →
     [□□] (Options)
  - 2.  $[\blacktriangle/\blacktriangledown]$  to scroll to Edit  $\rightarrow$   $[\blacksquare]$  (Select)
  - Time: Enter the time (24 hour clock) →
  - **4.** Day: [□] (Change) → [▲/▼] to scroll to a day of the week → [□] (Change)
  - **5.** [□ | (Back) → [▼]
  - 6. Status: [☐] (Change) to select Activate or Deactivate → [▼]
  - Description: Enter the description → [□] (Save)
     The alarm set indicator (□) appears on the Idle display.

To set the Indicator light to be illuminated when the set time is reached, see "Illumination" on page 65.

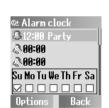

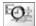

### **Options**

When the required setting is highlighted, the following options are available by pressing [\_] (Options): Activate/Deactivate, Edit, Delete and Delete all.

**Note:** If you are on a call when the set time is reached, the alarm will sound. Ensure that Alarm settings will not contravene any regulations by switching on automatically when in an aircraft, medical facility, etc.

### Stopping the alarm

- Press any key or [ ] (Off) to stop the alarm OR
  - [ ] (Pause) to pause the alarm and start again after 5 minutes

## Calculator

You can use the 4-function calculator (addition, subtraction, multiplication and division) to make simple arithmetic operations.

Main menu > Applications > Calculator

- Enter a number
   To enter a decimal point: [#]
   To enter a minus sign: [\*]
- **2.**  $[\blacktriangle / \blacktriangledown]$  to select the arithmetic operation
- 3. Enter a number
- **4.** [**□**] (=) to calculate

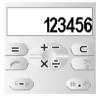

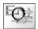

# **Currency converter**

### Conversion rate setting

The currency converter enables you to convert from/to a home currency using a conversion rate that you enter.

Before beginning conversions, choose a base currency and enter the conversion rate. The base currency rate is set to 1.

- → Main menu > Applications > Currency > Rate setting
  - Enter the conversion rate next to the red arrow → [□]
     (Compute)

To enter a decimal point: [#]

You can change the base currency by pressing [▲ / ▼].

2. [\_\_] (Save)

### Converting one currency to another

After setting the conversion rate, you can start converting an amount of money in one currency into another.

- Main menu > Applications > Currency > Rate compute
- Enter the amount in your home currency to convert into the amount in the foreign currency → [□] (Convert)

To enter a decimal point: [#]

You can also enter the amount in the foreign currency to convert into the amount in your home currency if you change the base currency by pressing  $[\blacktriangle / \blacktriangledown]$ .

# My Media

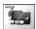

# My Media menu structure

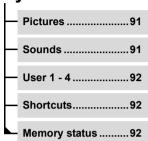

## **Pictures**

Pictures downloaded from the Internet are stored in the Pictures folder

- Main menu > Mv Media > Pictures
- 1.  $[\triangle / \nabla]$  to scroll to the required picture  $\rightarrow [\Box]$  (Select)
- 2.  $[\blacktriangle/\blacktriangledown]$  to scroll to the required option  $\to$   $[\sqsubseteq]$  (Select)

The following options are available: View. Set as wallpaper. Rename, Copy. Cut. Paste. Delete, Delete all and Properties.

### Sounds

Downloaded sounds are stored in the Sounds folder

- Main menu > My Media > Sounds
  - 1.  $[\triangle / \nabla]$  to scroll to the required sound  $\rightarrow [\Box]$  (Select)
  - $[\triangle / \nabla]$  to scroll to the required option  $\rightarrow [\Box]$  (Select)

The following options are available: **Set as ringtone**. **Rename**. Copy, Cut, Paste, Delete, Delete all and Properties.

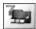

### User defined folders

You can also store your pictures and sounds in the user defined folders.

- - **1.**  $[\blacktriangle / \blacktriangledown]$  to scroll to the required file  $\to [\sqsubseteq]$  (Select)
- 2.  $[\blacktriangle / \blacktriangledown]$  to scroll to Copy  $\rightarrow [\sqsubseteq]$  (Select)
- 3. [ ] (Back)
- [▲/▼] to scroll to User 1, User 2, User 3, or User 4 → [□]
   (Select)

## **Shortcuts**

It is possible to make a shortcut to a specific menu so that you can access the menu directly from Idle mode.

The following menus are available: Alarm, Bookmarks, Create new, Inbox, Archive, Sounds, Illumination, My Media, Profiles, Alerts, Calendar, Currency and Calculator.

- Main menu > My Media > Shortcuts
  - [▲/▼] to scroll to the required menu → [□] (Change) to switch on/off

**Note:** Profiles may not appear in Shortcuts list depending on the customisation of your phone.

# Memory status

The available memory space and used memory space for storing multimedia data are displayed.

Main menu > My Media > Memory status

<sup>92</sup> Download from Www.Somanuals.com. All Manuals Search And Download.

## Calendar

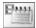

You need to set the date before viewing the calendar (see "Time and date" on page 79).

#### 

Press the following keys to scroll to the required date, week, month or year

Date: [4] or [6]

Week: [▲/▼], [2] or [8]

Month: [★] or [#] Year: [1] or [3]

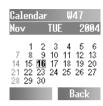

# **Profiles**

## **Profiles menu structure**

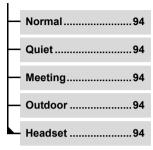

Note: The menu is subject to change. If your SIM includes STK, STK replaces Profiles menu, and Profiles menu appears under Settings menu.

## **Profiles**

### Activating a profile

You can switch among different profiles in your phone, each with a distinct combination of alert method, ringtone, etc. Profiles are set up for use in the following environments:

| Normal  | For everyday settings.                                            |
|---------|-------------------------------------------------------------------|
| Quiet   | For formal occasions.                                             |
| Meeting | For meetings.                                                     |
| Outdoor | For noisy environments.                                           |
| Headset | Ringing with vibration when it is difficult to hear the ringtone. |

- - **1.**  $[\blacktriangle / \blacktriangledown]$  to scroll to the required profile  $\rightarrow [\sqsubseteq]$  (Options)
- 2.  $[\blacktriangle/\blacktriangledown]$  to scroll to **Activate**  $\rightarrow$   $[\blacksquare]$  (Select)

<sup>94</sup> Download from Www.Somanuals.com. All Manuals Search And Download.

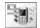

## Setting a profile

You can customise a profile by changing the alerts, ring volume. warning tone, and/or brightness.

#### Main menu > Profiles

- **1.**  $[\triangle / \nabla]$  to scroll to the required profile  $\rightarrow [\Box]$  (Options)
- 2.  $[\blacktriangle/\blacktriangledown]$  to scroll to **Edit**  $\rightarrow$   $[\blacksquare]$  (Select)
- [▲/▼] to scroll to Alerts, Volume, Warning tone or **Brightness** → [□ ] (Select)

| Alerts       | See "Alerts" on page 64 for the instruction on selecting an alert.           |  |
|--------------|------------------------------------------------------------------------------|--|
| Volume       | See "Volume" on page 62 for the instruction on adjusting a ring volume.      |  |
| Warning tone | Switch on/off the warning tone.                                              |  |
| Brightness   | See "Brightness" on page 66 for the instruction on adjusting the brightness. |  |

## **Accessories**

The following accessories are available for your Panasonic phone.

### **Travel charger**

Carry this wherever you go, so you can always recharge your battery.

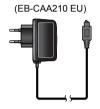

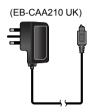

### **Battery** (EB-BSA210)

Double your talk time by having a spare battery.

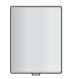

## Personal handsfree (EB-EMG70)

Talk and move while keeping your hands free, by using a personal handsfree. Put the ear piece in your ear and the adaptor in the side of the handset, and talk.

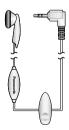

# **Troubleshooting**

Should any problem persist, contact your dealer.

| Problem                                                                                        | Cause                                                                               | Remedy                                                                                                    |
|------------------------------------------------------------------------------------------------|-------------------------------------------------------------------------------------|----------------------------------------------------------------------------------------------------|
| Phone will not switch on.                                                                      |                                                                                     | Check that the battery is charged and correctly connected to the phone.                                                                                  |
| Extremely short battery life for a new battery.                                                | The network you are using and the condition of the battery can affect battery life. |                                                                                                    |
| Short battery life for an old battery.                                                         | The battery has worn out.                                                           | Replace with a new fully charged battery.                                                                                                    |
| The battery level indicator does not appear and the phone cannot be switched on when charging. | The battery is not attached to the phone or the battery has been deeply discharged. | Leave the phone charging<br>the battery for a few<br>minutes before the battery<br>level indicator appears and<br>you attempt to switch the<br>phone on. |
| Battery fails to charge.                                                                       | The battery is not attached to the phone.                                           | Ensure the battery is fitted to the phone prior to                                                                                                    |
|                                                                                                | The battery was connected to the phone after the charger was connected.             | commencing charging.                                                                                                    |

### Troubleshooting

| Problem                   | Cause                                                                                             | Remedy                                                                                 |
|---------------------------|---------------------------------------------------------------------------------------------------|----------------------------------------------------------------------------------------|
| Battery fails to charge.  | Abnormal charging.  ([  ] appears on the display)  The battery is defective or of the wrong type. | Replace with a new battery.                                                            |
|                           | The battery temperature exceeds the charging temperature range (too hot or too cold).             | Use the battery at room temperature.                                                   |
| Calls cannot be           | The phone is locked.                                                                              | Unlock the phone.                                                                      |
| made.                     | Outgoing calls are barred.                                                                        | Disable outgoing call barring or barred dialling.                                      |
|                           | Fixed dial is switched on so that only the numbers stored in Fixed dial can be dialled.           | Switch off the Fixed dial.                                                             |
|                           | The phone is not registered with a network.                                                       | Move to a coverage area and operate your phone after it has registered with a network. |
| Calls cannot be received. | The phone is not switched on.                                                                     | Switch the phone on.                                                                   |
|                           | Incoming calls are barred.                                                                        | Disable incoming call barring.                                                         |
|                           | The phone is not registered with a network.                                                       | Move to a coverage area and operate your phone after it has registered with a network. |

### **Troubleshooting**

| Problem                                | Cause                               | Remedy                                                                                                    |
|----------------------------------------|-------------------------------------|----------------------------------------------------------------------------------------------------|
| Emergency calls cannot be made.        | You are not in a GSM coverage area. | Check that the antenna symbol ( \mathbf{Y}) is displayed – move to a coverage area and operate your phone when the antenna symbol is displayed. |
| Phone numbers                          | The phone is locked.                | Unlock the phone.                                                                                                    |
| cannot be recalled from Contacts list. | Phone number has been restricted.   | Switch off restriction.                                                                                                    |

# **Important Error Messages**

These are some of the most important error messages which may be displayed:

| Please insert SIM card              | SIM card is not inserted, or is not inserted correctly. Insert the SIM card correctly.                                                      |  |
|-------------------------------------|----------------------------------------------------------------------------------------------------|--|
| New codes not same                  | When you change your password, you must enter the new password twice to confirm. The two codes                                              |  |
| Entries do not match!               | you entered are not the same. Enter the same cod twice.                                                                                     |  |
| Can't access network                | The service network you selected manually is inaccessible. Contact your service provider.                                                   |  |
| Unable to select network            | The service network you selected manually refuses your access. Contact your service provider.                                               |  |
| No service                          | There is no network within range or the received signal is weak. Move to an area which has a stronger signal.                               |  |
| PIN blocked! Please enter PUK.      | You entered your PIN incorrectly several times in a row. To unblock it, enter PUK.                                                          |  |
| PIN2 blocked!<br>Please enter PUK2. | You entered your PIN2 incorrectly three times in a row. To unblock it, enter PUK2.                                                          |  |
| New PIN not accepted                | Your new PIN or PIN2 code is not accepted. Try again.                                                                                       |  |
| New PIN2 not accepted               |                                                                                                    |  |
| Incorrect entry!                    | You entered your PIN or PIN2 code incorrectly. Enter the code correctly.                                                                    |  |
| SIM card error                      | Make sure the SIM card is inserted correctly. Clean the SIM card with a dry cloth or check if it is damaged. Contact your service provider. |  |

### **Important Error Messages**

| Function unsupported                              | The function you selected is not supported by your service provider. Contact your service provider.    |
|---------------------------------------------------|----------------------------------------------------------------------------------------------------|
| Not available                                     |                                                                                                    |
| Service not available                             |                                                                                                    |
| Invalid password                                  | The password that you entered is not valid. Enter the                                                  |
| Password invalid!                                 | correct password.                                                                                      |
| Wrong PUK!                                        | You entered the wrong PUK. Enter the correct one.                                                      |
| SIM memory full!<br>Please delete old<br>message! | The SIM storage area for SMS message is full. Delete old messages.                                     |
| SIM memory full!<br>Continue ?                    | The SIM storage area is full. If you continue, data may be lost. Delete old records.                   |
| Phone memory full!<br>Continue ?                  | The data storage area is full. If you continue, data may be lost. Delete old records.                  |
| SIM service not supported                         | The SIM function you selected is not supported by the service provider. Contact your service provider. |
| Unregistered SIM card                             | Your SIM card is not registered with your service provider. Contact your service provider.             |
| Authentication failure                            |                                                                                                    |
| Blocked                                           | Your SIM card is blocked. Contact your service provider.                                               |

# **Glossary of Terms**

| ADN                 | Abbreviated Dialling Number. Used for frequently called numbers.                                                                                                    |
|---------------------|----------------------------------------------------------------------------------------------------|
| APN                 | Access Point Name. Directs the user to the gateway or the required service.                                                                                                    |
| CPHS                | Common PCN Handset Specification offers additional terminal and SIM functionality to the standard GSM specifications, such as a second subscriber line, Information numbers, mailbox numbers, etc.                                                                   |
| CSD                 | Circuit Switched Data. A communication method used to transmit data over telephone connections.                                                                                                    |
| DTMF                | Dual Tone Multi-Frequency allows you to communicate with computerised phone systems, voice mailboxes, etc.                                                                                                    |
| FDN                 | Fixed Dial Number. Used to restrict outgoing calls to a certain set of numbers.                                                                                                    |
| GPRS                | General Packet Radio Service. A GSM transmission technique that transmits and receives data in packets rather than setting up a continuous channel. It makes very efficient use of available radio spectrum and users pay only for volume of data sent and received. |
| GSM                 | Global System for Mobile communications. The name given to the advanced digital technology that your phone uses.                                                                                                    |
| Network<br>Operator | The organisation responsible for operating a GSM network.                                                                                                    |
| Password            | Used for the control of Call bar. Supplied by your service provider.                                                                                                    |
| PIN                 | Personal Identification Number used for SIM card                                                                                                    |
| PIN2                | security. Supplied by your service provider. If the PIN or PIN2 is entered incorrectly several times (3 times for PIN2), the PIN or PIN2 will be blocked.                                                                                                    |
| PLMN                | Public Land Mobile Network. A network that provides land mobile telecommunications services.                                                                                                    |

<sup>102</sup> Download from Www.Somanuals.com. All Manuals Search And Download.

### **Glossary of Terms**

| PUK<br>PUK2         | PIN or PIN2 Unblocking Key. Used to unblock the PIN or PIN2 code. Supplied by your service provider. If the PUK or PUK2 is entered incorrectly 10 times, the PUK or PUK2 will be blocked. |
|---------------------|----------------------------------------------------------------------------------------------------|
| Roaming             | The ability to use your phone on networks other than your home network.                                                                                                    |
| SDN                 | Service Dialling Number. This number enables you to access special services provided by your network operator, such as customer support, emergency services, etc.                         |
| Service<br>provider | The organisation responsible for providing supplementary services and applications to phones.                                                                                             |
| SIM                 | Subscriber Identity Module. A small smart-card which stores unique subscriber and user-entered information such as Contacts entries and SMS messages. Supplied by your service provider.  |
| SMS                 | Short Message Service. A basic mail system used for cellular phones. This service allows sending/receiving of short text messages.                                                        |
| STK                 | SIM Tool Kit. Supplied by your service provider. It is included in the SIM to offer value-added services.                                                                                 |
| WAP                 | Wireless Application Protocol. The communication standard which enables you to download resources from the Internet to your phone.                                                        |

# **Specifications**

| Bands Supported                    | GSM 900 Class 4            |
|------------------------------------|----------------------------|
|                                    | GSM 1800 Class 1           |
| Standby Time                       | . 75 - 230 hours           |
| Talk Time                          |                            |
| Charging Time                      | . Up to 150 min.           |
| Temperature Range                  | •                          |
| Charging                           | +5°C - +35°C               |
| Storage                            | -20°C - +60°C              |
| Weight                             | . 71 g (including battery) |
| Dimensions                         | 9 (                        |
| Height                             | 90 mm                      |
| Width                              |                            |
| Depth                              |                            |
| Volume                             |                            |
| Battery Standard                   |                            |
| Supply Voltage                     |                            |
| Antenna                            |                            |
| SIM Type                           |                            |
| Contacts list Memory               |                            |
| Games                              |                            |
| Backlight Colour                   | <b>2</b>                   |
| Keypad                             | Rlue                       |
| Display                            |                            |
| Ringtones                          |                            |
|                                    | depending on Data Folder)  |
| Alarms                             |                            |
| Graphics Formats Supported         |                            |
| Oraphics i offices Supported       | Animated GIF. JPEG.        |
|                                    | WBMP, BMP, PNG             |
| Craphics/Maladias Starage Canacity | FOO KD                     |

Graphics/Melodies Storage Capacity .... 500 KB

Talk time and standby time will be dependent upon network conditions, SIM Card, backlight usage, battery condition/charging management and the use of applications such as games where available.

<sup>&</sup>lt;sup>104</sup>Download from Www.Somanuals.com. All Manuals Search And Download.

# Licensing

#### **CP8 Patent**

© Panasonic Mobile Communications Co., Ltd. 2005. Information in this document is subject to change without notice. No part of these instructions may be reproduced or transmitted in any form or by any means without obtaining express permission from Panasonic Mobile Communications Co., Ltd.

# **C€0168**

### Tegic

T9<sup>®</sup> is a trademark of Tegic Communications Inc. T9<sup>®</sup> Text input is licensed under one or more of the following: U.S. Pat. Nos. 5.818.437, 5.953.541. 5.187.480, 5.945.928 and 6.011.554; Canadian Pat. No. 1.331.057; United Kingdom Pat. No. 2238414B; Hong Kong Standard Pat. No. HK0940329; Republic of Singapore Pat. No. 51383; Euro. Pat. No. 0 842 463 (96927260.8) DE/DK, FI, FR, IT, NL, PT, ES, SE, GB; and additional patents are pending worldwide.

### **OpenWave**

OpenWave is a pioneer in the mobile data transfer industry, supplying voice and data revenue to the mobile communications sector.

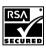

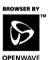

#### Licensing

#### **END-USER SOFTWARE LICENSE AGREEMENT**

By use of this Panasonic cellular phone, including any embedded software features or programs ("Embedded Software"), you agree to the terms and conditions of this End-User Software License Agreement ("EULA").

 END-USER RIGHTS: You are granted a limited end-user right to use the Embedded Software only as part of and together with this Panasonic cellular phone. You agree to use the Embedded Software in a manner that complies with all applicable laws, including laws related to copyright and other intellectual property rights. All other uses are prohibited.

#### 2 LIMITATIONS ON END-USER RIGHTS:

- (a) You may not reproduce, copy, or transfer the Embedded Software to any other device:
- You may not create derivative works of any type based on the Embedded Software (unless and except as expressly permitted as part of a feature application);
- (c) You may not reverse engineer, reverse compile, disassemble, or otherwise attempt to discover the source code of the Embedded Software:
- (d) You may not transfer this Panasonic cellular phone other than to a transferee end-user who undertakes to observe the same obligations as those set out in this FULLA:
- (e) You may not remove any proprietary notices, such as copyright, trademark, or otherwise, from the Embedded Software.
- INTELLECTUAL PROPERTY RIGHTS: The Embedded Software is protected by copyright, trademark, patent and/or other intellectual property rights and is owned by Panasonic Mobile Communications Co., Ltd. ("PMC") and/or is under license from PMC's licensors.
- TERMINATION: Your right to use the Embedded Software may be terminated for failure to comply with any of the terms of this EULA.

<sup>&</sup>lt;sup>106</sup>Download from Www.Somanuals.com. All Manuals Search And Download.

- 5. LIMITATION OF LIABILITY/DISCLAIMER OF WARRANTIES: TO THE MAXIMUM EXTENT PERMITTED BY APPLICABLE LAW. IN NO. EVENT SHALL PMC, ITS AFFILIATES, AND THEIR LICENSORS BE LIABLE FOR INCIDENTAL, INDIRECT, SPECIAL OR CONSEQUENTIAL DAMAGES OR ANY DAMAGES WHATSOEVER RESULTING FROM LOSS OF USE, DATA OR PROFITS, ARISING, OUT OF OR IN CONNECTION WITH THE USE OR PERFORMANCE OF THE EMBEDDED SOFTWARE, EXCEPT AS EXPRESSLY STATED IN THE RELEVANT WARRANTY CARD, PMC, ITS AFFILIATES, AND THEIR LICENSORS DISCLAIM ALL WARRANTIES, EXPRESS AND IMPLIED, INCLUDING, WITHOUT LIMITATION, THE IMPLIED WARRANTIES OF MERCHANTABILITY AND FITNESS FOR A PARTICULAR PURPOSE. THE REMEDIES PROVIDED TO THE END-USER IN THE RELEVANT WARRANTY CARD ARE EXCLUSIVE.
- ADDITIONAL THIRD PARTY TERMS: The Embedded Software may 6. contain third party software subject to separate third party license terms and conditions set forth in the user manual or associated product documentation and/or displayed on the LCD of this Panasonic cellular phone. You acknowledge and agree that such third party software is governed by the third party license terms, as applicable, and that such terms are solely between you and the applicable licensor.
- 7. EXPORT REGULATIONS/RESTRICTED RIGHTS: The Embedded Software is subject to U.S. export control laws, including the U.S. Export Administration Act and its associated regulations, and may be subject to export or import regulations in other countries. You agree to comply strictly with all such regulations. You confirm that with respect to the Embedded Software, you will not export or re-export it, directly or indirectly, to any countries that are subject to U.S. export restrictions. Use, duplication or disclosure by the U.S. government is subject to the restrictions as set forth in the Rights in Technical Data and Computer Software Clauses in DFARS 252,227-7013(c)(1)(ii) and FAR 52,227-19(c)(2) as applicable.

#### **Declaration of Conformity**

The declaration of conformity for product EB-A210 was not available at the time of printing this manual. It may be obtained from the Panasonic website at

http://panasonic.co.jp/pmc/en/

## Index

| Α                            | Call log                |    |
|------------------------------|-------------------------|----|
| Accessories 96               | Call Service            |    |
| Alarm 88                     | Call status             |    |
| Stopping 89                  | Call transfer           |    |
| Alert mute24                 | Call waiting            |    |
| Alerts 64                    | Caller's ID             |    |
| Any key answer 78            | Calls (Settings)        |    |
| Applications 88              | Care and maintenance    |    |
| Archive 39                   | Cell Broadcast          |    |
| Auto answer 78               | Charge settings         |    |
| Auto key lock79              | Charging Connector      |    |
| _                            | Codes                   |    |
| В                            | Colour Theme            |    |
| Backlight time65             | Conference              |    |
| Band select69                | Contacts                |    |
| Battery 19, 96               | Contacts dialling       |    |
| Charging 20                  | Contacts list           |    |
| Inserting 19                 | Adding contacts         |    |
| Low battery warning21        | Browsing                |    |
| Removing 19                  | Contrast                |    |
| Battery level indicator 20   | Currency converter      | 90 |
| Bookmarks 86                 | D                       |    |
| Brightness 66                |                         |    |
| Browser 83                   | Data connections        |    |
| Settings 83                  | Defaults                |    |
| Starting 85                  | Dialling                |    |
| С                            | International dialling  |    |
| •                            | Last number dialling    |    |
| Calculator 89                | Display                 |    |
| Calendar 93                  | Idle display            |    |
| Call22                       | DTMF                    | 27 |
| Answering24                  | F                       |    |
| Answering a second call 25   | _                       | 40 |
| Holding26                    | Earpiece Emergency call | 12 |
| In-call operations           | Emergency can           | 23 |
| Making 22                    | F                       |    |
| Making a second call27       | -<br>FDN                | 54 |
| Multiple calls operations 28 | Fixed dial              |    |
| Rejecting24                  | Funny Toggle            |    |
| Call bar 75                  | r drifty roggie         | 02 |
| Call Diverte 70              |                         |    |

### Index

| G                           | Message centre               | 37  |
|-----------------------------|------------------------------|-----|
| Games 81                    | Messages                     | 36  |
| Glossary of Terms102        | Creating                     | 40  |
| GPRS info87                 | Receiving                    | 38  |
| Greeting                    | Sending                      | 41  |
| Groups 57                   | Viewing                      |     |
| GSM network                 | Microphone                   | 12  |
| SOM HOLWORK                 | Multi-tap                    |     |
| Н                           | My Contacts                  |     |
| Hand held 26, 28            | My Media                     | 91  |
| Hands free 26, 28           | My Numbers                   |     |
| Hide network name66         |                              |     |
| Hit Mouse81                 | N                            |     |
|                             | Network                      |     |
|                             | Network list                 | 69  |
| Ilumination 42, 65          | P                            |     |
| Ilumination Message 42, 44  | •                            |     |
| mportant Error Messages 100 | Personal handsfree           |     |
| nbox38                      | Personal handsfree Connector |     |
| ndicator light 12, 17       | Phone                        |     |
| nformation number60         | Switching on/off             |     |
| nternet 83                  | Phonecode                    |     |
| K                           | Pictures                     |     |
| · •                         | PIN                          |     |
| Key 12                      | Changing PIN/PIN2            |     |
| Quick keys 14               | Power on/off time            |     |
| Key backlight66             | Profiles                     |     |
| Key functions13             | Activating                   |     |
| 1                           | Setting                      |     |
|                             | Push setting                 | 84  |
| _anguage67                  | R                            |     |
| Display Languages 67        | • •                          | -00 |
| icensing 105                | Ringtones                    |     |
| _ine74                      | Downloading                  | 63  |
| М                           | S                            |     |
| Mailbox number 46           | Safety considerations        | 1   |
| Main menu34                 | SAR                          |     |
| Max cost                    | SDN                          |     |
| Memory status 49, 59, 92    | Security                     |     |
| Venu                        | Send my number               |     |
| Displaying the menu         | Settings                     |     |
| -, -, -, -,                 |                              |     |

<sup>110</sup> Download from Www.Somanuals.com. All Manuals Search And Download.

| Shortcuts                   |      |    |
|-----------------------------|------|----|
| Silent mode                 |      |    |
| SIM                         |      | 18 |
| Inserting/removing          |      | 18 |
| SIM lock                    |      |    |
| SMS (Short Message Service) |      | 36 |
| SMS settings                |      | 37 |
| Sounds 6                    |      |    |
| Specifications              |      |    |
| Speed Dial list             |      |    |
| Split 2                     |      |    |
| Status icons                |      |    |
| Symbols                     |      |    |
| <b>–</b>                    |      |    |
| Т                           |      |    |
| T9                          |      |    |
| T9 input                    |      | 67 |
| T9 Text input mode          |      | 31 |
| Text Entry                  |      | 31 |
| Text mode                   |      | 31 |
| Text templates              |      | 41 |
| Time and date               |      | 79 |
| Time/Charge                 |      |    |
| Travel charger              |      |    |
| Troubleshooting             |      | 97 |
| U                           |      |    |
| User defined folders        |      | ^  |
| User Emoticon               |      |    |
| Oser Emoticon               | •••• | 4  |
| V                           |      |    |
| Voicemail2                  | 25.  | 46 |
| Volume                      |      |    |
|                             |      |    |
| W                           |      |    |
| Wallpaper 1                 |      |    |
| Warning tone                |      |    |
| Withhold ID                 |      | 72 |

Free Manuals Download Website

http://myh66.com

http://usermanuals.us

http://www.somanuals.com

http://www.4manuals.cc

http://www.manual-lib.com

http://www.404manual.com

http://www.luxmanual.com

http://aubethermostatmanual.com

Golf course search by state

http://golfingnear.com

Email search by domain

http://emailbydomain.com

Auto manuals search

http://auto.somanuals.com

TV manuals search

http://tv.somanuals.com